### **LAPORAN AKHIR**

### PENGABDIAN MASYARAKAT IPTEKS BAGI **MASYARAKAT (IbM)**

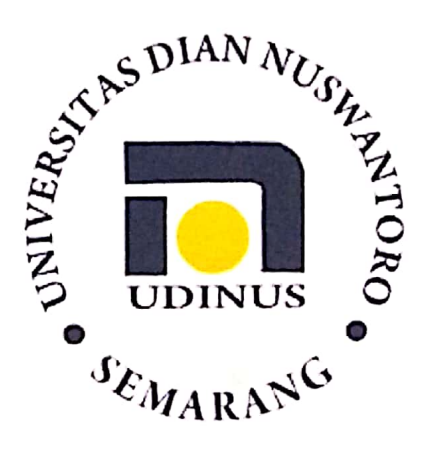

#### OLEH:

- Dr. Moch Arief Soeleman, M.Kom<br>Dr. Pulung Nurtantio Andono, M.Kom<br>Dr. Pujiono, M.Kom<br>Noor Ageng Setyanto, M.Kom  $\frac{1}{2}$ .<br> $\frac{3}{4}$ .
- 
- 

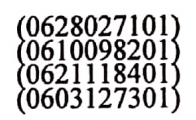

### PELATIHAN IT BAGI SISWA SISWI PENERIMA ZAKAT LEMBAGA LAZ UNIVERSITAS DIAN NUSWANTORO

#### UNIVERSITAS DIAN NUSWANTORO

### **SEMARANG**

2018

 $\mathbf 0$ 

### **LEMBAR PENGESAHAN IbM**

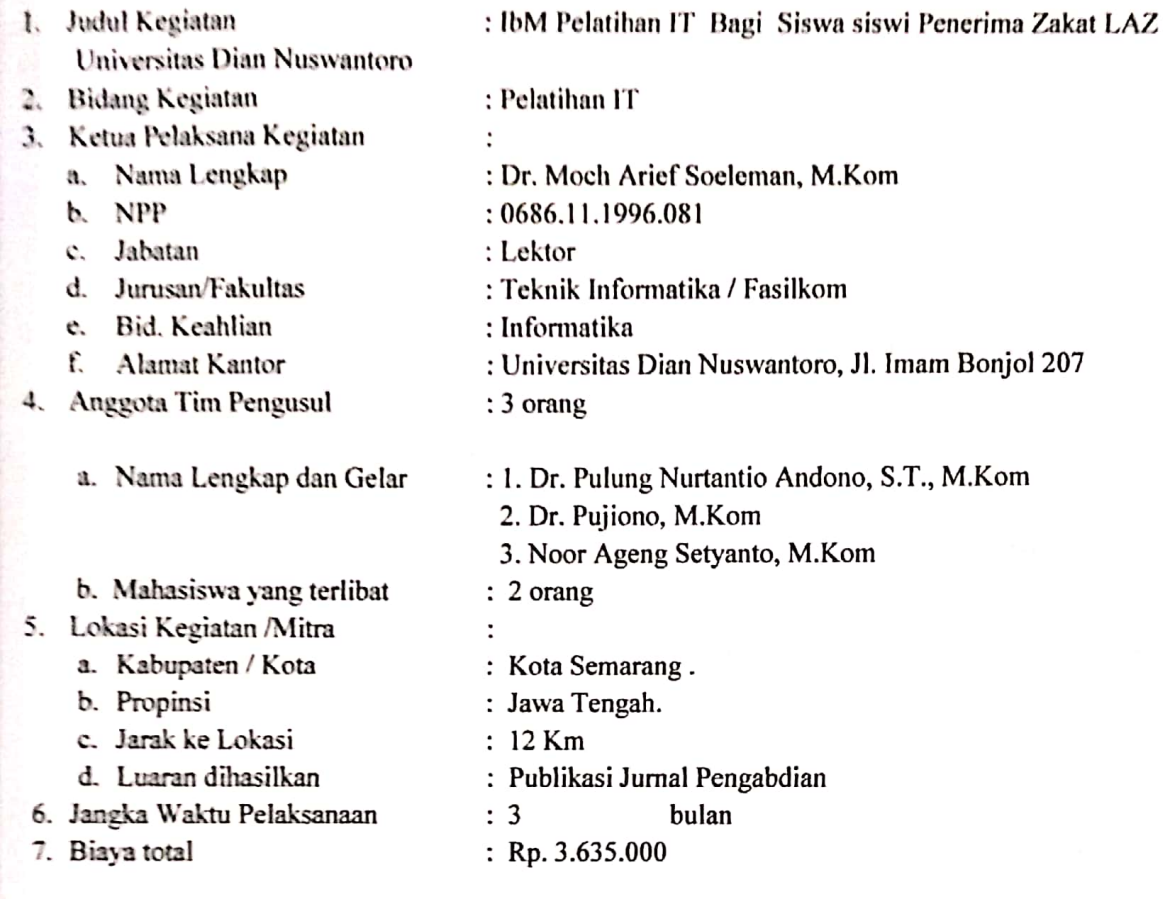

**DIMERVE** 

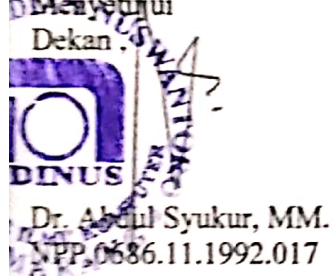

Semarang, 20 Mei 2018

Ketua Pelaksana Kegiatan,

Dr. M. Arief Soeleman, M.Kom NPP. 0686.11.1996.081

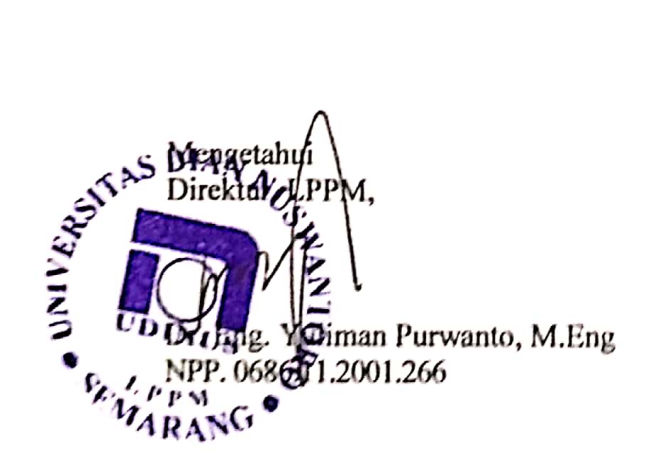

### **KATA PENGANTAR**

Puji syukur kami panjatkan kehadirat Allah Ta'ala atas segala karunia dan pertolongannya bahwa pelaksanaan Ipteks bagi Masyarakat telah berhasil dilaksaksanakan dengan baik. IbM ini merupakan salah satu tugas Tridarma perguruan tinggi bagi dosen dalam membantu masyarakat.

Adapun IbM yang dilaksanakan saat ini dalam bentuk pelatihan IT bagi siswa-siswi penerima bantuan dana sekolah bagi tingkat SLTP dan SLTA. Pelatihan meliputi kegiatan mengenalkan pengoperasian komputer berbasis internet, membuat e-mail, mendesain blog dan web berbasis HTML sederhana.

Kegiatan IbM ini diharapkan menjadi bekal tambahan bagi siswa-siswi agar memiliki ketrampilan lebih baik dalam menggunakan teknologi untuk mendukung peningkatan kemampuan dan daya bersaing dengan siswa lain.

Terima kasih kami sampaikan kepada segenap Lembaga Penelitian dan Pengabdian Masyarakat Universitas Dian Nuswantoro, LAZ Udinus dan Laboratorium komputer yang telah menyediakan sarana untuk melaksanakan kegiatan ini hingga terlaksana dengan baik.

Harapan kami, kedepan kegiatan IbM dapat lebih meningkat sehingga masyarakat mendapat manfaat lebih dengan kehadiran perguruan tinggi di masyarakat.

Pelaksana IbM

### **DAFTAR ISI**

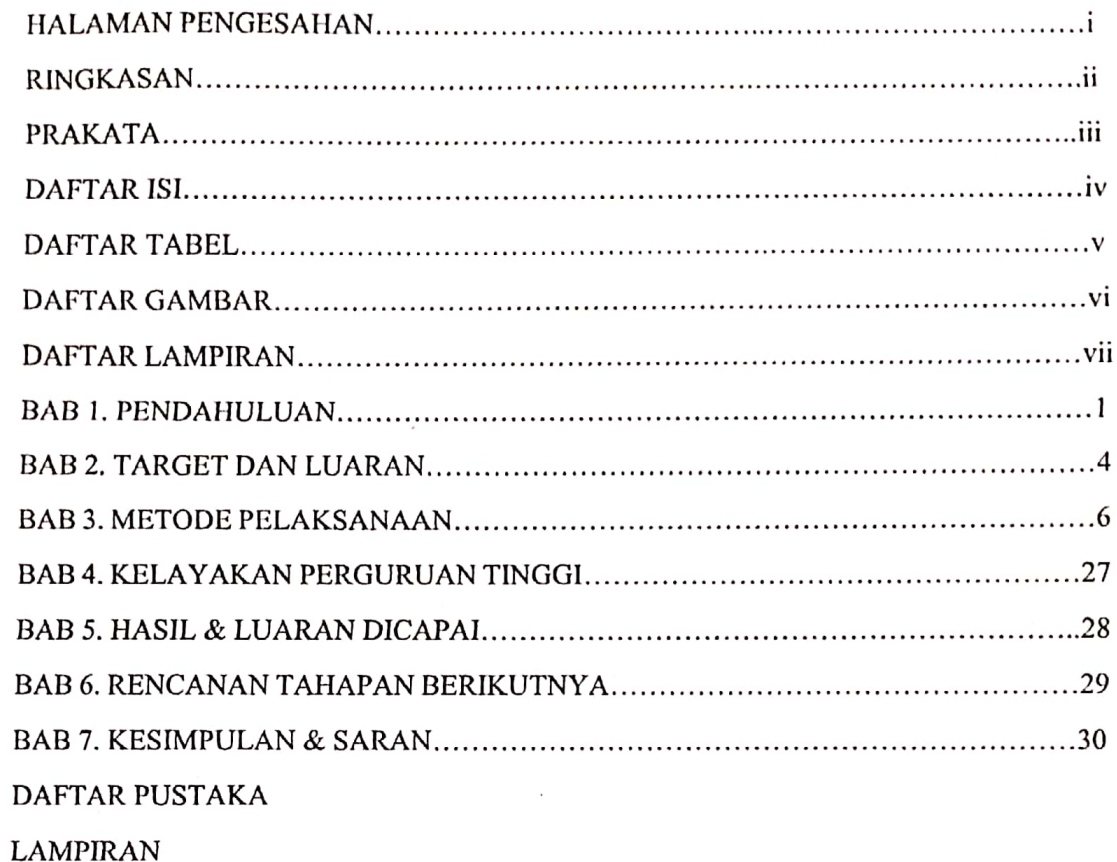

### **PENDAHULUAN**

### **1.1 LATAR BELAKANG**

Lembaga Amil Zakat Universitas Dian Nuswantoro, merupakan lembaga yang dibentuk oleh Karyawan Universitas Dian Nuswantoro yang bertujuan memberikan bantuan finansial setiap bulan untuk membayar biaya sekolah bagi siswa siswi sekolah menengah pertama dan sekolah menengah atas di kota Semarang yang tidak mampu untuk tetap bisa menyelesaikan sekolahnya. Banyak anak-anak sekolah yang tidak mampu secara fiansial tetapi memiliki semangat dan kemampuan baik dalam akademik sehingga harus diberikan dukungan moril dan materiil agar tetap bisa meneruskan sekolahnya.

Saat ini anak asuh lembaga amil zakat Udinus mecapai sekitar 40 siswa, hal ini tentunya perlu mendapat perhatian lebih intens agar mereka memiliki bekal yang lebih baik untuk menghadapi tantangan jaman ke depan. Setiap minggu anak-anak mendapat siraman rohani yang bertujuan untuk meningkatkan pemahaman dalam agamanya.

Akan tetapi bekal pengetahuan agama untuk ke depan masih belum cukup untuk meningkatkan pengetahuan dan ketrampilan bagi siswa siswi dalam menghadapi era teknologi yang semakin berkembang sangat cepat. Anak-anak harus memiliki ketrampilan lebih disamping pengetahuan agama yang diperoleh sebagai kegatan mentoring. Banyak siswa-siswi yang belum bisa mengelola keahliaan IT seperti pengetahuan internet, mengelola e-mail, membuat blog dan web site sederhana bagi siswa masing-masing.

Melihat kondisi seperti diatas maka salah satu langkah yang perlu diambil adalah dengan peningkatan kualitas pengetahuan siswa siswi penerima LAZ agar tidak gagap terhadap teknologi atau tidak memiliki skill dasar dalam menguasai dunia IT. Sebagai seorang siswa-siswi menggunakan teknologi IT merupakan hal yang sangat minim, hal ini dikarenakan ketidak mampuan mereka memiliki peralatan IT yang baik seperti komputer, laptop atau alat digital mobile. Disamping hal tersebut disekolah mereka masing-masing belum tentu mendapat pengetahuan IT yang cukup karena tidak bersekolah ditempat yang baik.

Dengan peningkatan kualitas sumber daya manusia bagi siswa-siswi penerima

zakat diharapkan dapat berpengaruh pada daya saing individu itu sendiri. Sehingga mereka akan lebih percaya diri dalam bersaing diera global, disamping mereka bisa memulai belajar lebih dini tentang IT sehingga akan memiliki ide-ide kreatif dalam membekali pengetahuan yang tidak diperoleh secara langsung disekolah masing=masing.

Adapun langkah yang diambil adalah memberikan keterampilan tambahan pada mereka yang berusia produktif khususnya pengetahuan IT. Salah satu keterampilan yang akan diberikan pada masyarakat adalah keterampilan komputer (IPTEK). Dengan bekal keterampilan komputer diharapkan dapat mampu bersaing untuk mendapatkan pengetahuan yang lebih baik.

### **1.2 IDENTIFIKASI DAN PERUMUSAN MASALAH**

Masih minimnya pengetahuan IT siswa-siswi penerima zakat diakibatkan k e t e r b a t a s a n k e m a m p u a n k h u s u s n y a a l a t a l a t y a n g b e r b a s i s I T . Penguasaan iptek yang dapat menjadi subjek atau pelaku pembangunan yang handal, maka dalam era globalisasi perlu juga disinergikan dengan penguasaan kompetensi diri berupa penguasaan iptek dan manajamen. Sehingga upaya memajukan sumber daya siswa siswi penerima zakat yang berkualitas dapat terlaksana.

Dengan penguasaan ilmu pengetahuan khususnya dibidang IT khususnya akan mampu bersaing di era globalisasi, kemampuan untuk menguasai IPTEK pada umumnya harus dimiliki oleh maysarakat khususnya siswa – siswi yang menjadi binaan Lembaga Amil Zakat Universitas Dian Nuswantoro Semarang, sebagai kepedulian kalangan akademis untuk turut serta membantu dalam peningkatan kualitas SDM masyarakat khususnya siswa-siswi penerima LAZ tersebut melalui pelatihan komputer/IPTEK. Sehingga dengan penguasaan IPTEK anak asuh lembaga Amil Zakat Universitas Dian Nuswantoro dapat mambantu merubah taraf hidup menjadi lebih baik,

### **1.3 TUJUAN KEGIATAN**

### Tujuan Umum

- Meningkatkan kualitas pendidikan non formal bagi masyarakat umum khsusunya siswa siswi penerima zakat dari lembaga amil zakat Universitas Dian Nuswantoro sebagai upaya pengetahuan IT.
- Meningkatkan pengetahuan bagi masyarakat dan kesadaran siswa siswi

binaan LAZ Udinus tentang pentingnya keterampilan untuk bersaing di era pasar bebas.

### Tujuan khusus

- Meningkatkan kualitas pendidikan non formal bagi anak usia remaja sebagai sasaran program
- Meningkatkan kualitas, wawasan dan kesadaran siswa-siswi dan remaja tentang pentingnya keterampilan IPTEK dalam bersaing di era globalisasi

### **1.4. MANFAAT KEGIATAN**

Dengan terselenggaranya kegiatan pelatihan ini, beberapa hal yang dapat dicapai adalah sebagai berikut :

- 1. Output untuk warga belajar ( peserta)
	- − Dengan mengetahui pengetahuan bidang komputer siswa-siswi binaan Lembaga Amil Zakat akan memiliki bekal ketrampilan khususnya bidang IT.
	- Memahami pentingnya layanan bimbingan pendidikan non formal dan menanamkan nilai-nilai sosial masyarakat pada remaja yang menjadi sasaran kegiatan.
- 2. Output untuk masyarakat
	- − Adanya kesadaran dari semua elemen masyarakat dan pemerintah untuk mengadakan kegiatan belajar alternatif.
	- Pelatihan k omputer menjadi sarana pendidikan yang kompeten ditengah arus persaingan global.
	- Menjadi solusi terbaik untuk mengatasi masalah kurangnya pengetahuan IT.

### **TARGET DAN LUARAN**

Secara umum pelatihan IT bagi siswa siswi penerima zakat merupakan bagian dari pendidikan yang menggambarkan suatu proses dalam pengembangan organisasi maupun masyarakat. Pendidikan dengan pelatihan merupakan suatu rangkaian yang tidak dapat dipisahkan dalam sistem pembangunan sumberdaya manusia, yang di dalamnya terjadi proses perencanaan, penempatan, dan pengembangan tenaga manusia.

Dalam proses pengembanganya diupayakan agar sumberdaya manusia dapat dimanfaatkan secara maksimal, sehingga apa yang menjadi tujuan dalam memenuhi kebutuhan hidup manusia tersebut dapat terpenuhi.

Dalam rangka pengembangan masyarakat, pelatihan diberikan sebagai upaya untuk meningkatkan kemampuan warga masyarakat dalam menghadapi tuntutan maupun perubahan lingkungan sekitar. Pemberian pelatihan bagi masyarakat bertujuan untuk memberdayakan, sehingga warga masyarakat mempunyai potensi untuk dapat berpartisipasi aktif pada proses perubahan di era globalisasi.

Pelatihan dapat membantu masyarakat untuk menerapkan ilmu pengetahuan dan kemampuan yang telah dimiliki, dengan pelatihan juga dapat menimbulkan perubahan dalam kebiasaan bekerja masyarakat, perubahan sikap terhadap pekerjaan serta dalam informasi dan pengetahuan yang mereka terapkan dalam pekerjaannya setiap hari.

Kegiatan pelatihan dapat terjadi apabila seseorang atau masyarakat menyadari perlunya mengembangkan potensi dan kemampuan dalam memenuhi kebutuhan maupun kepuasan hidupnya, oleh sebab itu diperlukan kegiatan pemberdayaan. Tanpa pendidikan yang berbobot dan berkualitas yang dimiliki oleh masyarakat, maka upaya dalam meningkatkan produktivitas seutuhnya sulit untuk diwujudkan. Kualitas keterampilan sangat menentukan dalam usaha menyiapkan sumberdaya manusia yang handal. Kualitas keterampilan dapat dicapai dengan menciptakan iklim pembelajaran yang menyenangkan, sehingga mampu memotivasi dan mendorong semangat serta kemampuan diri seoptimal mungkin.

### **2.1 TARGET**

Rendahnya kualitas pengetahuan tentang IT pada siswa siswi binaan lembaga

amil zakat Universitas Dian Nuswantoro, menjadi alasan kegiatan pengabdian dilaksanakan. Diaharapkan dengan diberikan pelatihan selama 2 hari siswa siswi akan memiliki pengetahuan tambahan dibidang IT khsususnya pemanfaatan blog, mengelola email dan membuat web pribadi sederhana.

Dengan pelatihan komputer dibidang IT diharapkan peserta mampu mengaplikasikan dengan baik dalam mempersiakan diri menghadapi era teknologi digital dan akan mendukung skill dasar didunia kerja maupun dunia pendidikan. Adapun target minimal peserta sekitar 30 siswa siswi.

### **2.2 LUARAN**

Adapun target luaran dari kegiatan pelatihan IT bagi siswa siswi adalah sebagai berikut :

- a. Meningkatkan pengetahuan dibidang IT bagi siswa-siswi binaan lembaga amil zakat Universitas Dian Nuswantoro khususnya dibidang pengelolaan blog, email dan membuat web pribadi.
- b. Publikasi paper pada jurnal pengabdian Masyarakat.

### **METODE PELAKSANAAN**

Adapun metode pelaksanaan dari kegiatan pelatihan siswa siswi binaan lembaga Amil Zakat Universitas Dian Nuswantoro, dapat dikategorikan dalam beberapa tahapan sebagai berikut :

Proses rekruitmen peserta pelatihan dilakukan dengan cara :

- 1. Sosialisasi dan survei langsung pada kegiatan setiap minggu yang sudah berjalan khususnya mentoring pengetahuan agama yang biasa dilaksanakan di Masjid Baitul Muttaqin Universitas Dian Nuswantoro. Dengan melakukan survei diharapkan dapat menyiapkan materi atau bahan kegiatan yang sesuai dengan kebutuhan siswa siswi binaan saat ini.
- 2. Setelah mendapat kepastian tentang data sasaran, tim pengabdian masyarakat melakukan pendekatan secara langsung pada siswa siswi dan para mentor yang melakukan pendampingan setiap kegiatan.

Adapun kriteria peserta pelatihan :

- 1. Semua siswa siswi yang menjadi binaan lembaga Amil Zakat, dari hasil analisis awal banyak siswa siswi yang belum memiliki pengetahuan tentang membuat blog dan web pribadi menggunakan internet.
- 2. Kapasitas peserta latihan max 40 orang.

### **3.1. PELAKSANAAN KEGIATAN PKM**

Kegiatan pengabdian masyarakat ini telah dilaksanakan selama 2 hari berturut turut yang akan dimulai pada hari :

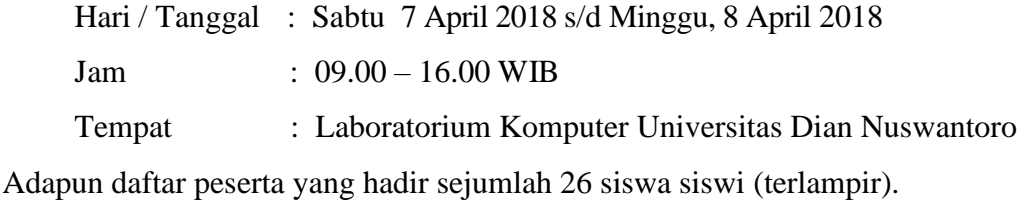

### **3.2 RANCANGAN MATERI**

Dalam pengabdian masyarakat kali ini terdapat beberapa materi yang telah kami laksanakan. Adapun materi pelatihan yang telah kami laksanakan dalam kegiatan pelatihan IT adalah sebagai berikut :

- 1. Pelatihan Pengoperasian Komputer dan Internet
- 2. Pelatihan membuat e-mail
- 3. Pelatihan membuat blog pribadi menggunakan blogspot
- 4. Pelatihan membuat web pribadi menggunakan HTML.

### **3.3. METODE KEGIATAN IbM**

Adapun metode kegiatan yang digunakan dalam pelatihan IbM dapat dijelaskan sebagai berikut :

1. Teori

Dalam pelatihan komputer dibutuhkan dasar pengetahuan tentang komputer. Sehingga memudahkan peserta untuk memahami proses pembelajaran, adapun materi teori dilakukan dengan memberikan penjelasan tentang dasar-dasar komputer, sejarah, manfaat dan penjelasan tentang materi utama blog, e-mail dan pembuatan website menggunakan html.

2. Praktek

Untuk menunjang pelatihan komputer maka dibutuhkan sebuah kegiatan pengalaman langsung yaitu berupa praktek. Dengan metode praktek maka peserta mampu melakukan simulasi, mamahami hasil yang dicoba dipraktekan dan menerapkan apa yang telah dipelajari dalam teori.

### **KELAYAKAN PERGURUAN TINGGI**

Beberapa kegiatan pengabdian yang telah dilakukan oleh elemen dosen Universitas Dian Nuswantoro, memiliki perbedaan yang cukup signifikan sehingga menjadikan lebih bervariatif. Adapun beberapa topik pengabdian tersebut antara lain :

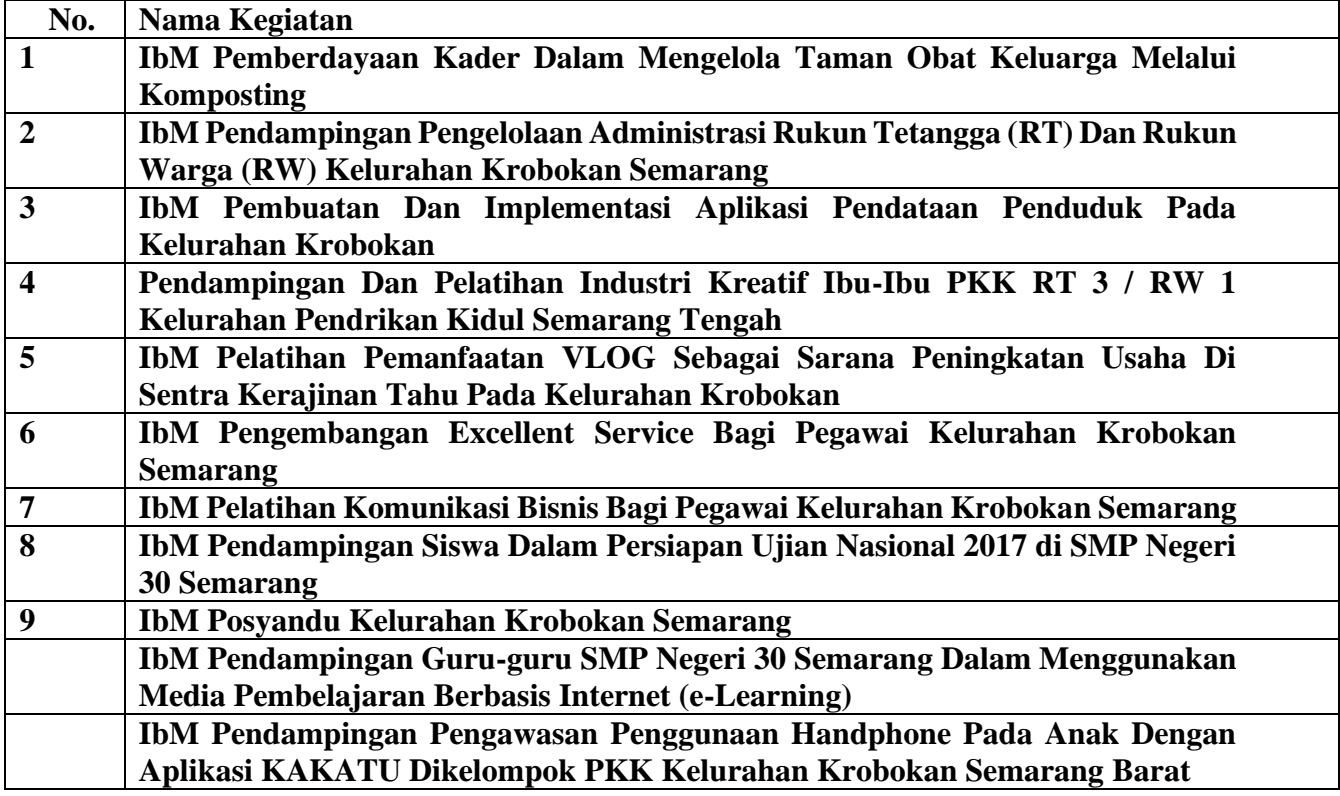

### **Pelaksana Pengabdian:**

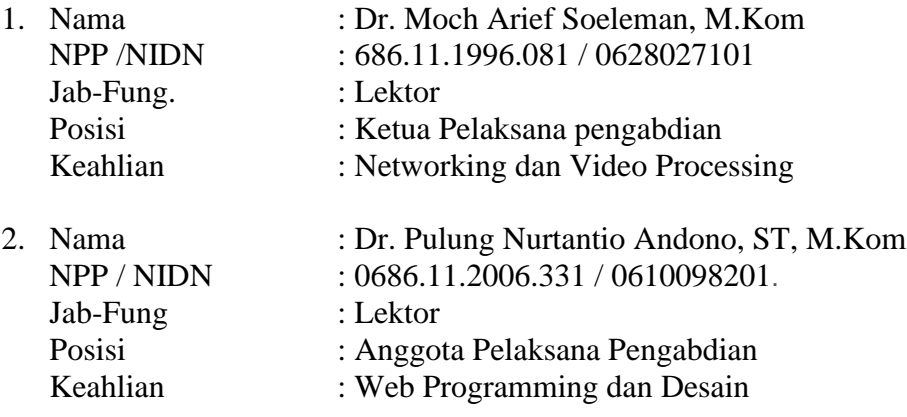

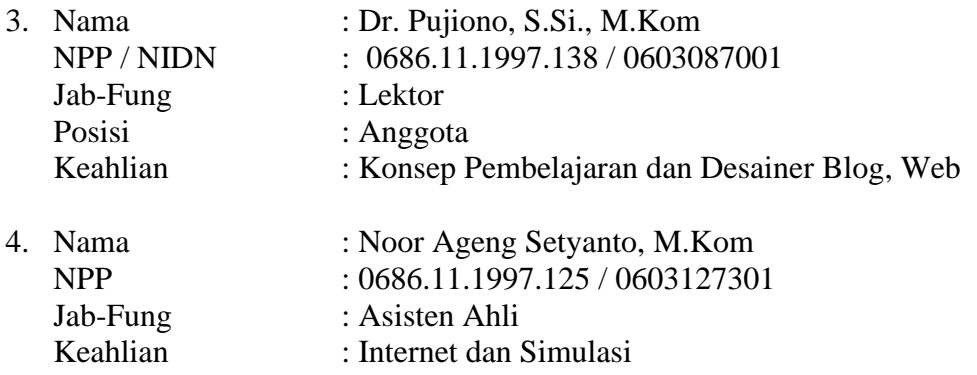

### **Pelaksanaan kegiatan**

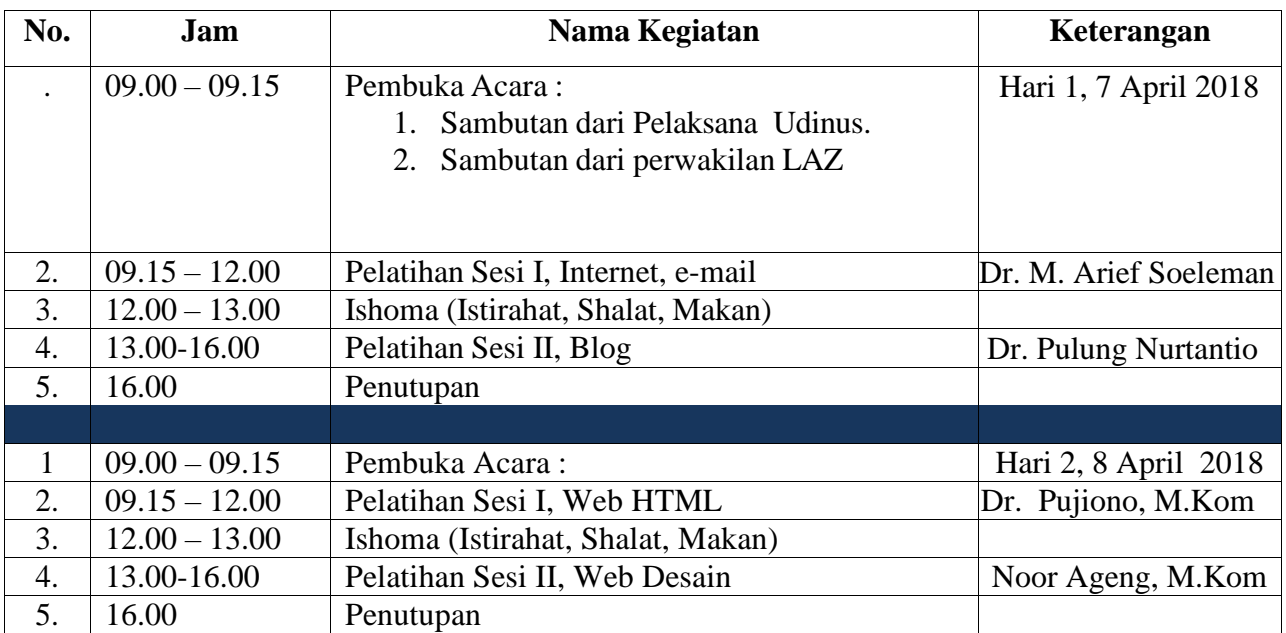

### **HASIL DAN LUARAN YANG DICAPAI**

Dari hasil kegiatan pengabdian Iptek bagi Masyarakat siswa siswi penerima zakat yang dinaungi oleh LAZ Universitas Dian Nuswantoro, menghasilkan beberapa hasil dan luaran sebagai berikut :

- 1. Dari segi ketrampilan, siswa siswi yang belum dapat mengoperasikan internet menjadi bisa;
- 2. Siswa siswi yang belum bisa membuat email, berhasil membuat email dan dapat menggunakan email tersebut untuk dapat digunakan merancang blog;
- 3. Siswa siswi dapat membuat sebuah blog pribadi yang sederhana dan dapat mengelola blog tersebut menggunakan blogspot;
- 4. Siswa siswi dapat membuat web sederhana menggunakan bahasa HTML untuk membuat website pribadi sederhana.

Diharapkan setelah pelatihan dilaksanakan, siswa siswi dapat mengembangkan pengetahuan tentang blog dan web lebih baik.

Adapun hasil luaran lain yang dicapai antara lain :

- 1. Modul pelathan membuat blog dan email, dan web sederhana.
- 2. Publikasi Jurnal Pengabdian masyarakat pada Jurnal Abdimasku **Vol 1, No.2 2018**
- 3. Video rekaman yang diupload ke Youtube.

### **RENCANA TAHAPAN BERIKUTNYA**

Rencana selanjutnya untuk meningkatkan kemampuan dari siswa siswi penerima bantuan pendidikan dari LAZ Universitas Dian Nuswantoro, dengan memberikan pelatihan ke tingkat lanjut, sehingga siswa-siswi binaan Lembaga Amil Zakat Universitas Dian Nuswantoro memiliki ketrampilan dan kemmapuan IT lebih baik kedepannya.

Pada program iptek bagi masyarakat berikutnya akan diberikan pelatihan pembuatan web lebih interaktif dan dinamis, serta akan diberikan pelatihan animasi dan kemampuan grafis. Kedua topik tersebut sangat mendukung dalam pengembangan web, khususnya dalam penyusunan konten-konten serta melakukan editing gambar.

Dengan memberikan ketrampilan tambahan dalam kegiatan IbM ini diharapkan siswasiswi memiliki ketrampilan yang tidak diperoleh dibangku sekolah, sehingga menyiapkan mereka untuk siap bersaing dalam uji ketrampilan bidang IT.

### KESIMPULAN DAN SARAN

Dari kegiatan Ipteks bagi Masyarakat, khususnya siswa siswi penerima bantuan pendidikan oleh Lembaga Amil Zakat Universitas Dian Nuswantoro dapat di simpulkan beberapa hal diantaranya bahwa :

- a. Kegiatan pelatihan IT bagi siswa siswi sangat diperlukan dalam rangka meningkatkan kemampuan tambahan bagi siswa agar memiliki skill dan pengetahuan lebih. Pada dasarnya siswa-siswi sudah mendapat pengenalan komputer ketika disekolah, akan tetapi pengetahuan pembuatan blog, email dan web pribadi belum pernah mereka dapatkan selama belajar di bangku sekolah;
- b. Bahwa untuk keberhasilan kegiatan tersebut sangat bergantung terhadap pemateri dalam menyampaikan bahan pelatihan. Hal ini lebih disebabkan bahwa tidak meratanya kemampuan siswa dalam satu kelas pelatihan;
- c. Asisten dalam kegiatan perlu lebih aktif agar siswa lebih cepat berinteraksi terhadap materi yang disampaikan oleh pemateri.

### Saran

- a. Ke depan pelatihan sejenis lebih banyak diberikan agar anak anak yang tidak mampu secara ekonomi bisa mendapat pengetahuan informal yang tidak diperlukan pengeluaran biaya pelatihan bagi siswa;
- b. Siswa harus lebih interaktif agar terjadi proses yang dinamis dalam transfer pengetahuan
- c. Dapat dilanjutkan ke level lebih tinggi agar dapat menerapkan hasil pelatihan lebih maksimal.

# LEMBAGA PENELITIAN DAN PENGABDIAN KEPADA MASYARAKAT (LP2M) UNIVERSITAS DIAN NUSWANTORO

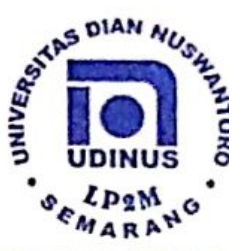

### **SURAT TUGAS** No. 028/A.38.04/UDN-01/IV/2018

Direktur Lembaga Penelitian dan Pengabdian Masyarakat Universitas Dian Nuswantoro Semarang memberikan tugas kepada tersebut dibawah ini :

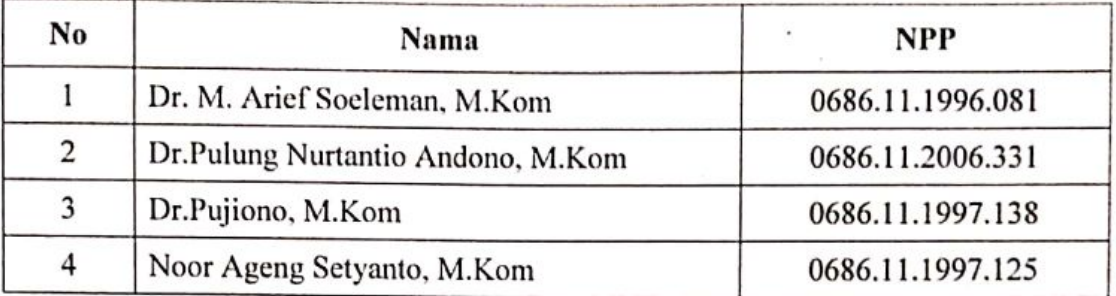

Untuk melakukan pengabdian kepada masyarakat "Pelatihan IT Bagi Siswa Siswi Penerima Zakat LAZ Universitas Dian Nuswantoro", yang diadakan pada :

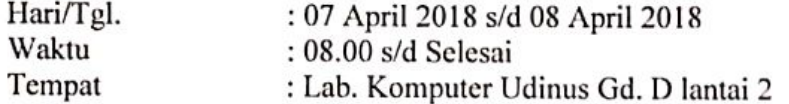

Lain-Lain:

Harap dilaksanakan dengan sebaik-baiknya dan penuh tanggung jawab. Memberikan laporan kepada Kepala Pusat Pengabdian kepada Masyarakat setelah melaksanakan tugas.

ngetahui.

05 April 2018 emarang UNIVERS<sub>IA</sub> эM uli**n**an Purwanto, M.Eng P. 0686.1.2001.266 APPNNG

> Yang bersangkutan telah menjalankan tugas dengan sebaik-baiknya pada: Tanggal  $\ddot{\cdot}$  $DIAN_A$ Di  $\ddot{\cdot}$

> > UNIVERO

Tembusan: .<br>Intor : Jl. Nakula I No. 5 - 11, Semarang 50131 Mdonesia Telp. (024) 3520165, 3517261 Fax. (024) 3569684  $\Omega$ Home Page : http://www.dinus.ac.id E-mail : sekretariat@lppm.dinus.ac.id

Scanned by CamScanner

### **FOTO HASIL KEGIATAN**

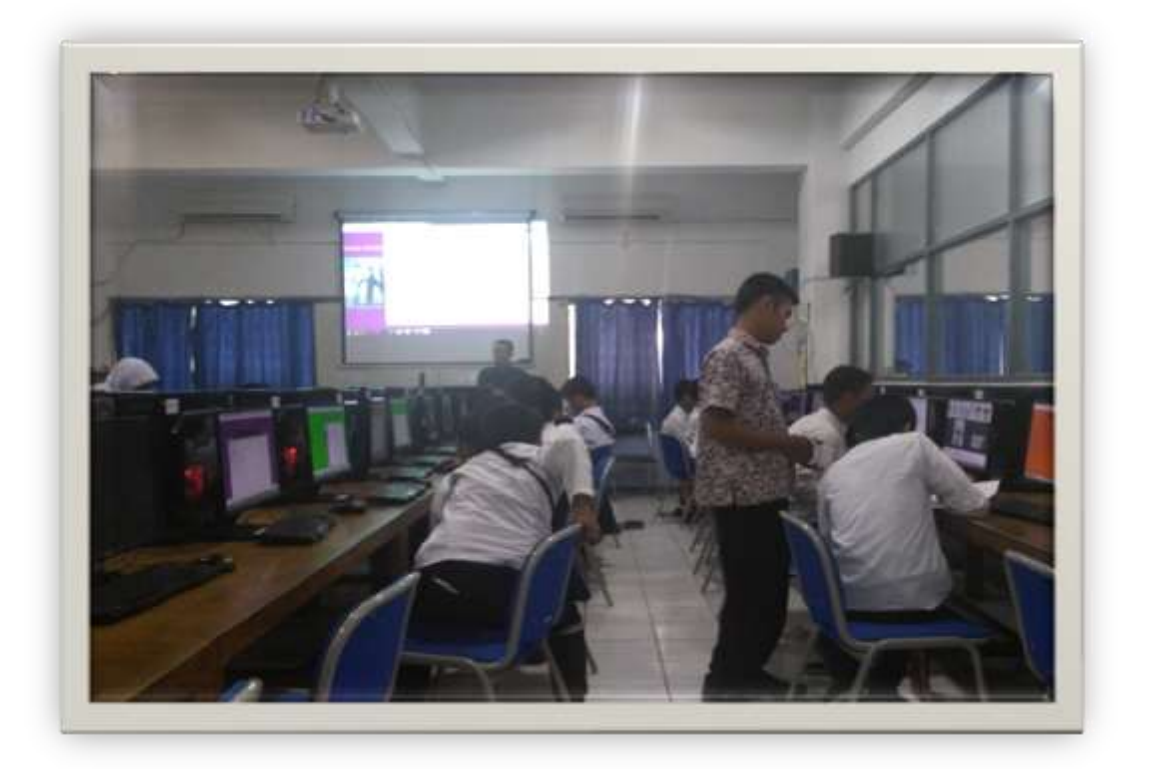

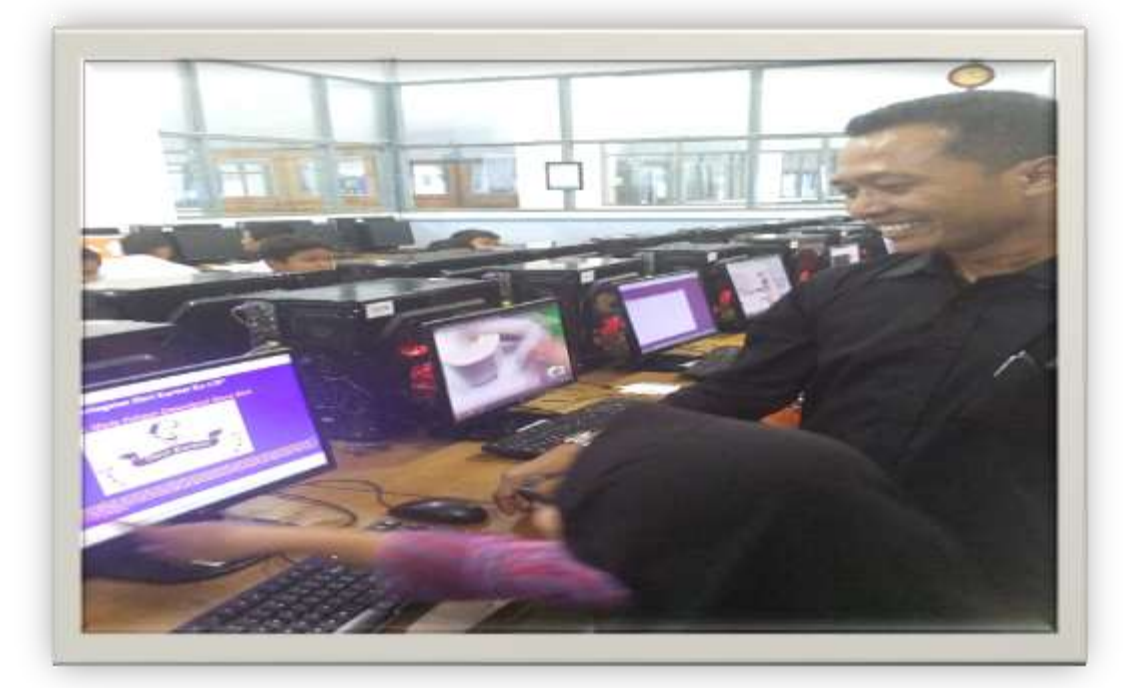

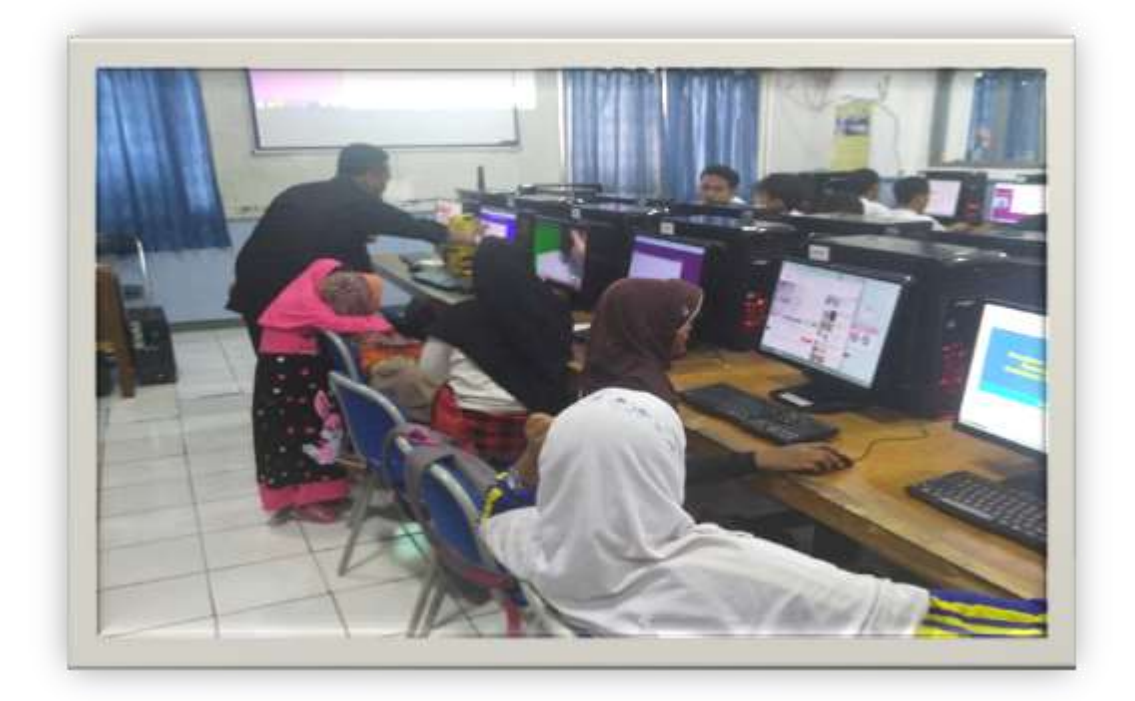

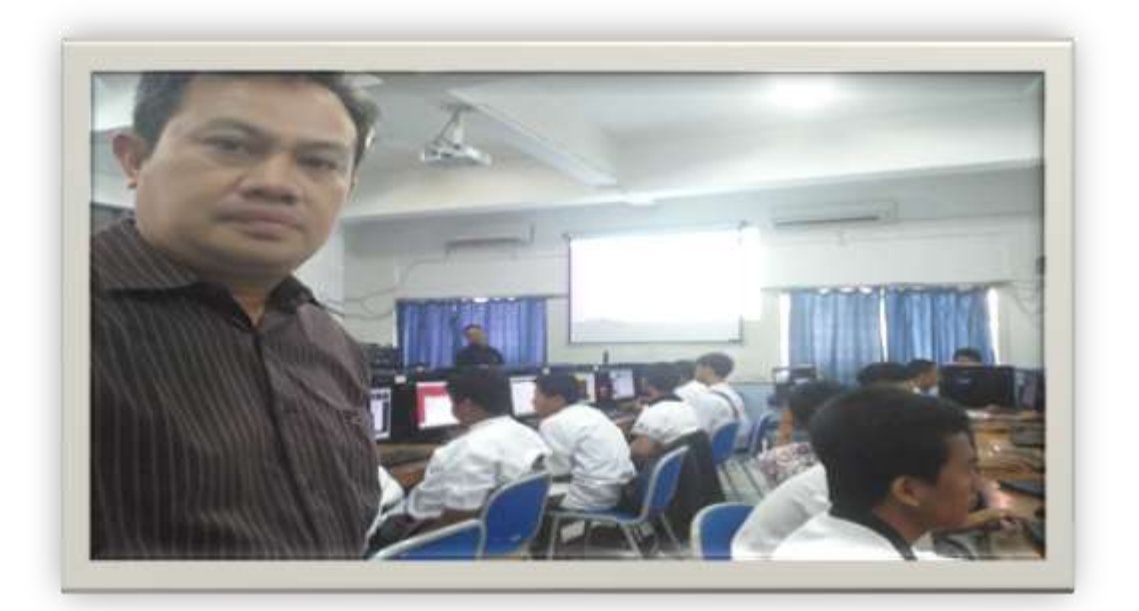

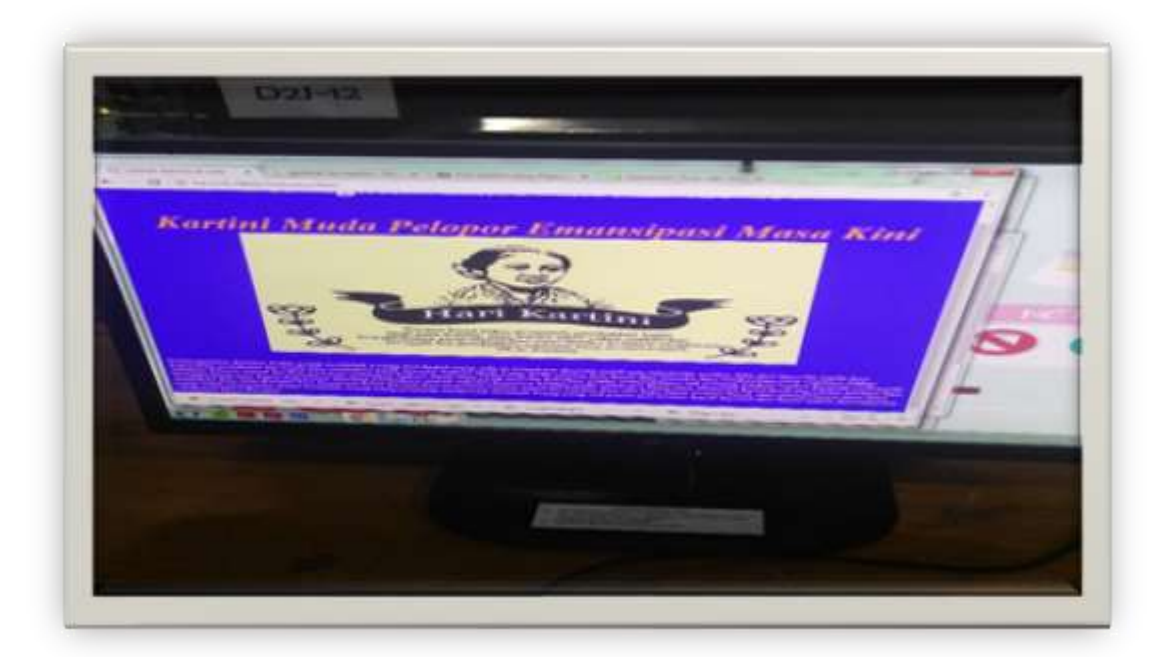

# Keglatan Pelatihan IT (Create Blog dan HTML Dasar)

### <sub>Bagi</sub> Siswa siswi Penerima Zakat Lembaga Amil Zakat Universitas Dian Bagi Sia

Hari / Tanggal : Sabtu, 7 April 2018 Nama  $N$ o. Sekolah Asal Tanda Tangan Mochammad Misbahul 4dam the SMKN 7 SMG  $\mathbf{1}$ Assultan munic  $\vec{P}$  $S_{MP}$  poser or  $\overline{2}$ 被 Anp Handoyo  $\overline{\mathbf{3}}$  $SMKNSSM6$ Alexangro Andrean Heur SMICN 5 SMG  $\overline{4}$ Rian Bagus A  $\mathcal{R}_{-}$  $SMA$  Ronggolawe 5 Danny Kaditya Fury Hananta SMA NS Semarina  $H_{\text{max}}$ . 6 Dimas Eustama  $\frac{24}{2}$  $\overline{7}$ STAKNS Sematory Maulana Makk Ibrahim SMAN 2 Sematory Atta 8  $nabit$   $\partial r_i$  $r$ ,  $r$ <sup>9</sup>  $sd$   $4d/d$ For dean Steevan dio I  $220$ SDN balı Pancur.02 10 Ridwan Regil Mgroto. Sonpenbricance B 11 Thomas Adhitya N 12 V. SMK Bukartini Nur Annisallayu inayyah TmW- $13$ SMK Setia Rudhi Wahyu Wulan Oktaviani 14  $SMPN$  6 Tazzirozel laila Sosira فلهسلا 15 MD M. Burhan Vella Prasetyo Putri "luile 16 Oviarni Mawarni mi 17 SMKN2SME Annisa Birrul Walid Out 18 so pendrikan Lor 19 Vina Pertiwi SMP 17 1C mit Ayu lelita  $\mathbb{A}$ 20 TIC penibina cantifica Firedaus CAIL  $21$ Stall nagemplak 07 maulizua balgis Rosaning Sudiyono  $22$  $SDN$   $68n$ vk  $02$  $\frac{1}{2}$ Perp Hnalllurgna Nadhyana Nugroho SDN BJS OI 23 Dessy foriandiany CMK Ibu kartini - 41% 24  $\overline{\mathcal{A}}$ Anisua Ulfia SMPN 30 Semaran 25 翱. 26 27 APPN OF 28 29 30

SEATARA

Scanned by CamScanner

### Keglaten Peletihan IT (Creete Blog dan HTML Dasar)

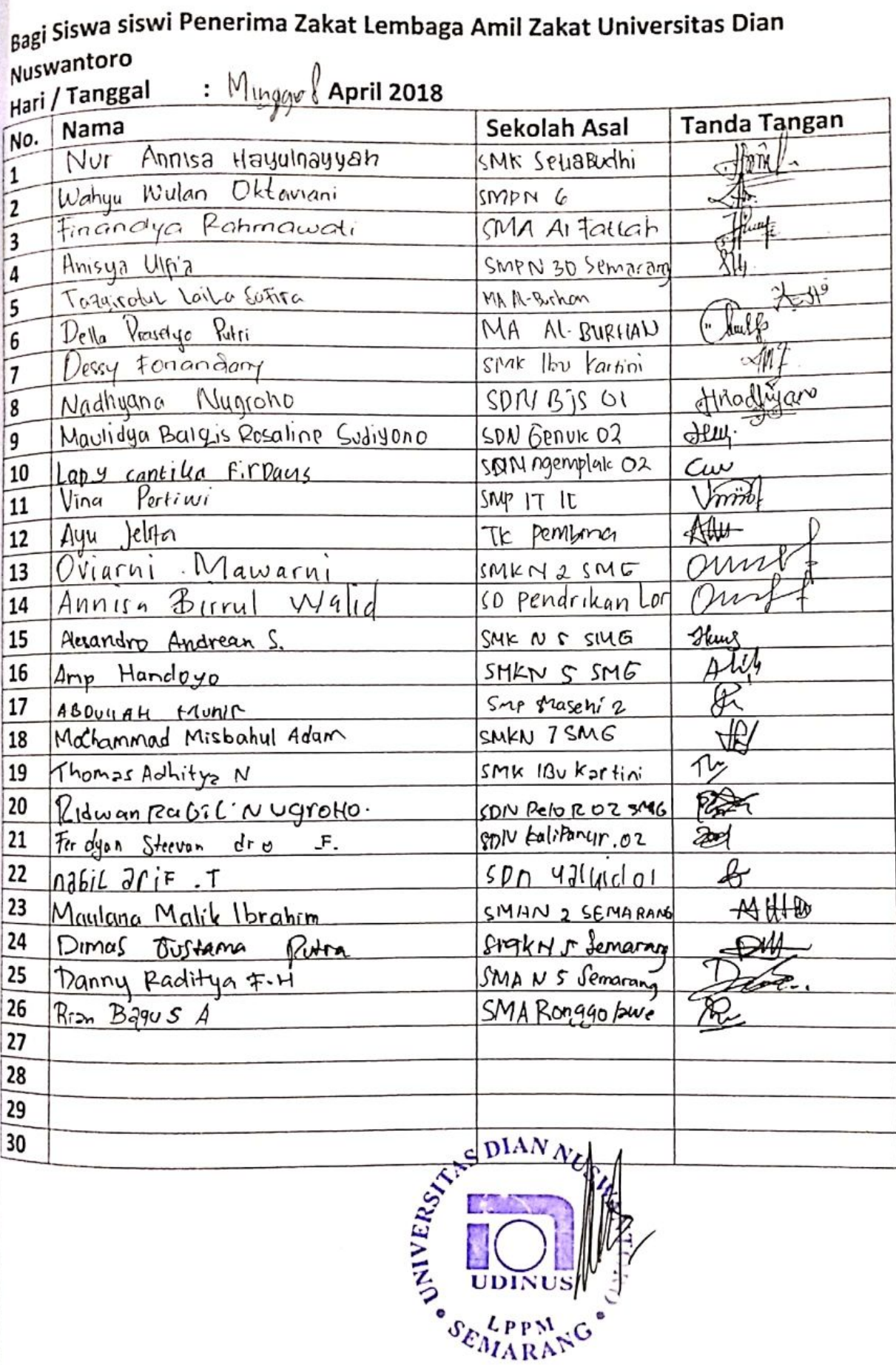

# Kegiatan Pelatihan IT ( Create Blog dan HTML Dasar

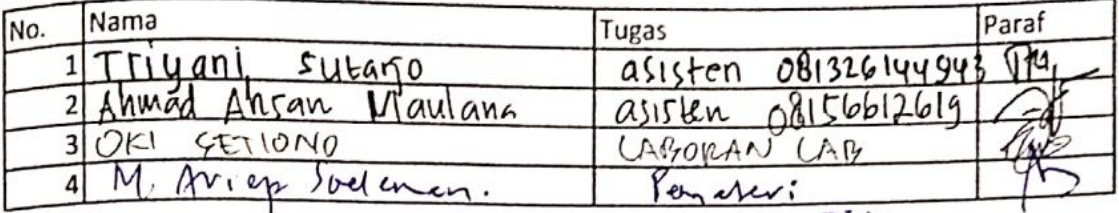

**BORAN CAB**<br>Porcher:<br>Corcher:<br>Corcherence<br>Corcher: AR.

## **MATERI PELATIHAN IT**

### **Pengertian Blog**

**Blog** merupakan singkatan dari "web log" adalah bentuk aplikasi web yang terdiri dari tulisan – tulisan yang biasa disebut sebagai posting pada sebuah halaman web. Tulisan – tulisan ini seringkali dimuat dalam urutan descending berdasarkan tanggal, artinya tanggal tulisan dengan tanggal terbaru akan ditampilkan paling atas atau depan.

Meskipun begitu, di kontrol panelnya disediakan pengaturan untuk mengatur agar tidak tampil seperti itu. Blog biasanya dapat diakses oleh semua pengguna internet sesuai dengan topik dan tujuan, serta minat dari si pengguna blog tersebut.

**Fungsi blog** sangat beragam, mulai dari catatan harian, media publikasi dalam sebuah organisasi, sampai dengan program-program media dan perusahaan-perusahaan. Biasanya blog di-maintain oleh seorang penulis tunggal yang juga sebagai pemilik blog tersebut, sementara sebagian lainnya dikelola oleh beberapa penulis yang tergabung dalam jaringan blog tersebut.

### **Jenis-jenis Blog**

- Blog pribadi : Blog milik perorangan yang biasanya memuat artikel sesuai dengan minat dan hobi si pemilik blog.
- Blog bertopik : Blog yang dikhususkan membahas tentang topic tertentu,misalnya membahas tentang fotgrafi, bisnis online, pemrograman, dan lain-lain.
- Blog kesehatan : Blog yang membahas tentang informasi seputar kesehatan.
- Blog sastra : Blog yang berisi artikel-artikel berbau sastra dan seni, baik yang bersifat lokal, regional, nasional, maupun internasional.
- Blog perjalanan : Blog yang membahas tentang informasi pariwisata bagi para pehobi travelling.

### **Blog Service**

Blog service adalah website yang melayani pembuatan blog, layaknya sebuah perusahaan jasa penyedia email seperti Yahoo, Google, dan lain-lain. Mereka menyediakan script gratis untuk kita beraktivitas di blog. Sebagai contoh website yang menyediakan jasa layanan blog gratis adalah :

- WordPress [\(www.wordpress.com\)](http://www.wordpress.com/)
- Blogspot [\(www.blogger.com\)](http://www.blogger.com/)
- Blogsome [\(www.blogsome.com\)](http://www.blogsome.com/)
- Multiply [\(www.multiply.com\)](http://www.multiply.com/)

### **Langkah-langkah membuat blog di Blogspot:**

1. Membuat Email

Salah satu syarat yang harus dipenuhi dalam membuat blog adalah anda memiliki alamat email yang masih aktif atau digunakan. Jika anda belum mempunyai alamat email, silahkan daftar terlebih dahulu di gmail karena blogger adalah salah satu layanan dari Google, maka ketika mendaftar ke blogger sebaiknya gunakan email gmail. Pastikan komputer anda terkoneksi dengan internet, buka halaman gmail.com

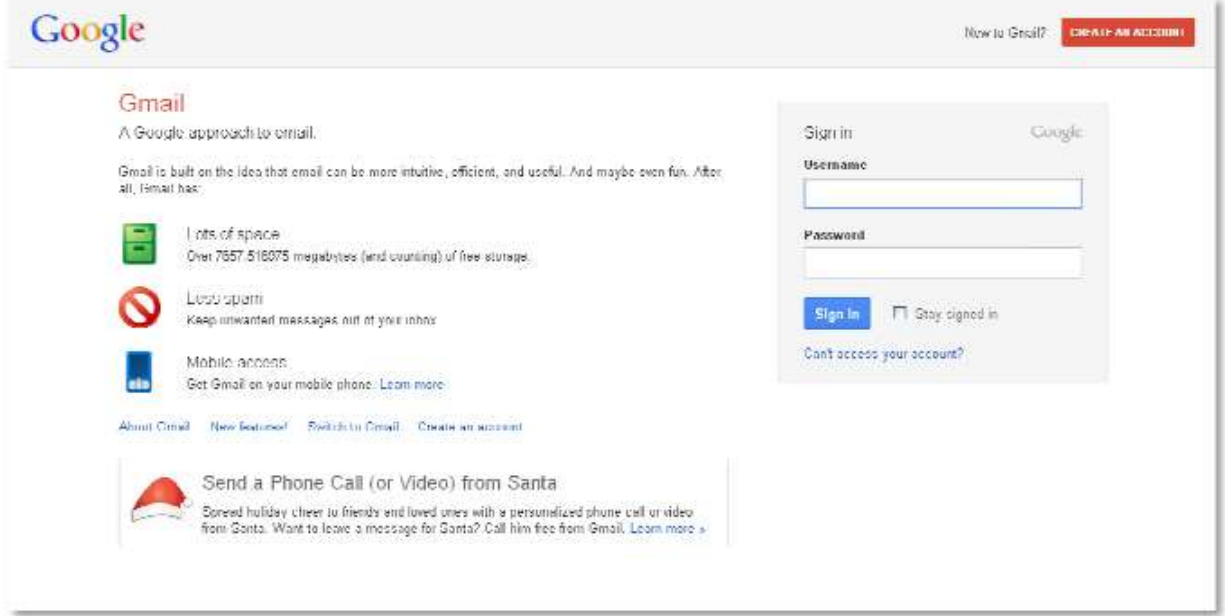

### Klik tombol **CREATE AN ACCOUNT**

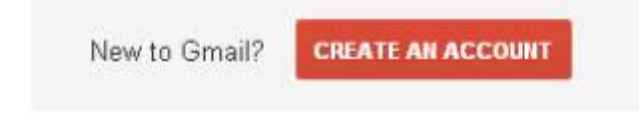

Maka akan muncul tampilan halaman registrasi seperti di bawah ini:

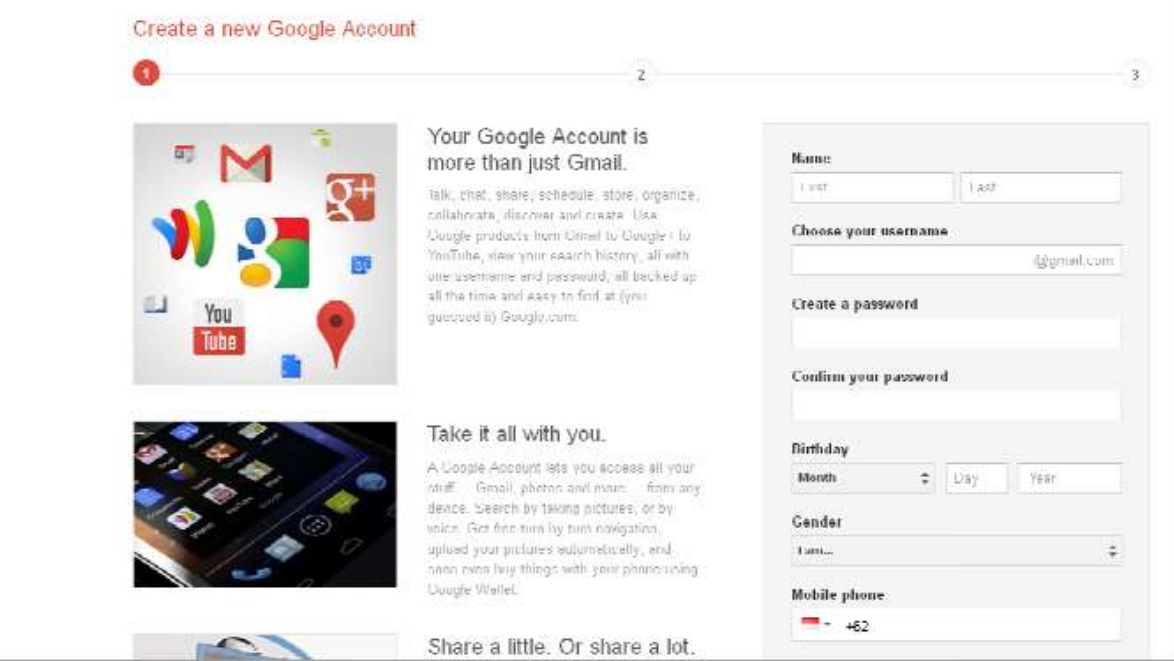

Isikan data-data anda, klik Next Step

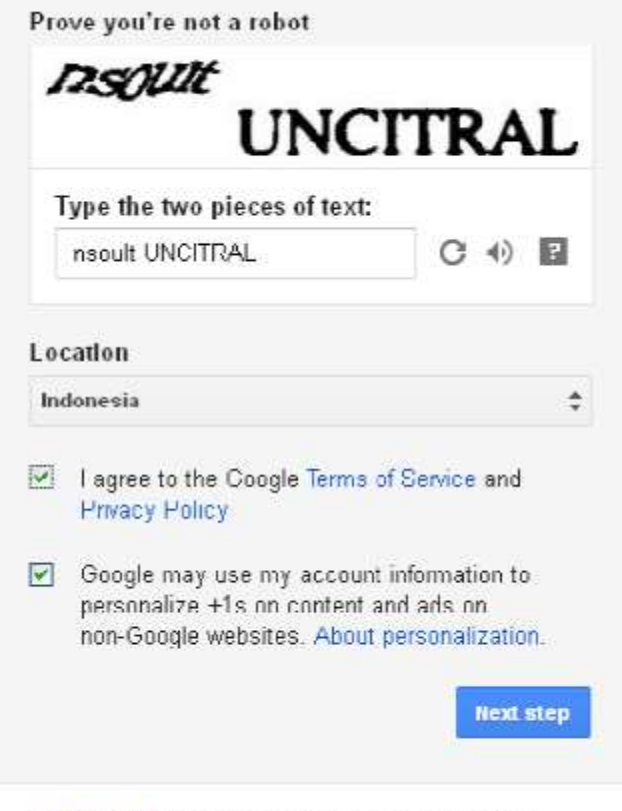

Learn more about why we ask for this information.

Maka akan muncul tampilan verifikasi kode, silahkan kirimkan Text Message ke nomer handphone (HP) yang anda miliki

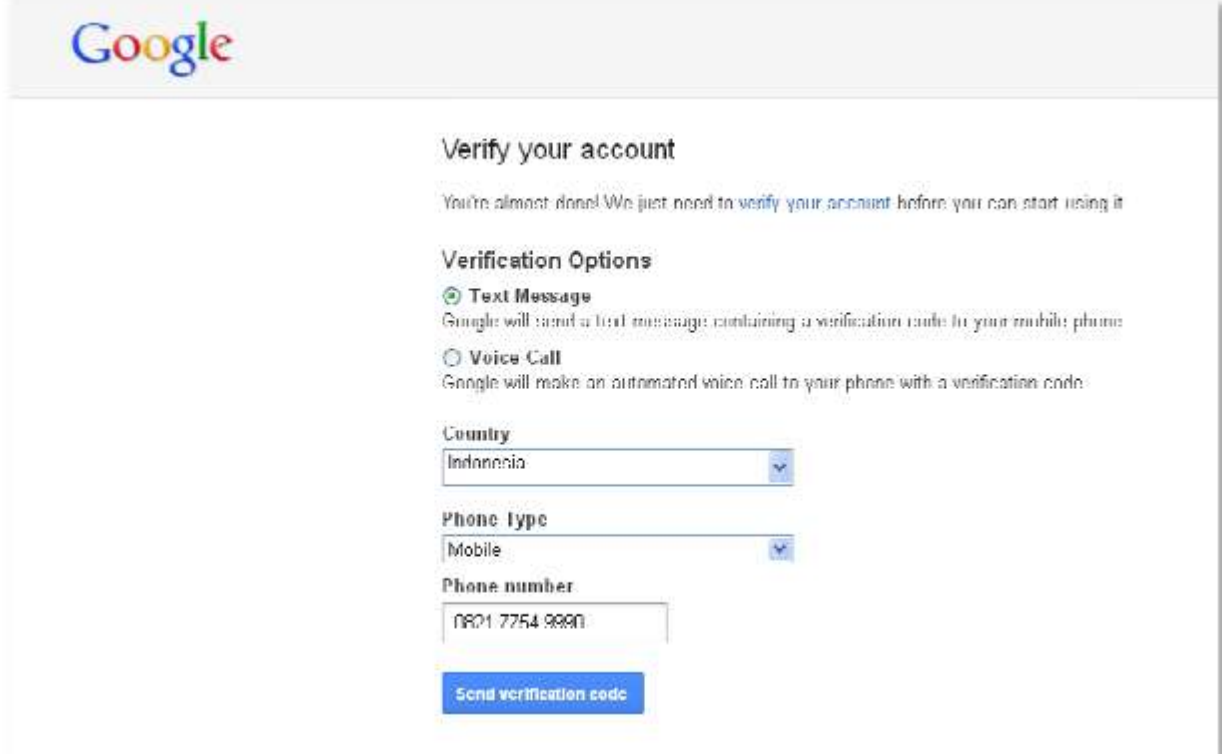

### Kode verifikasi yang terkirim

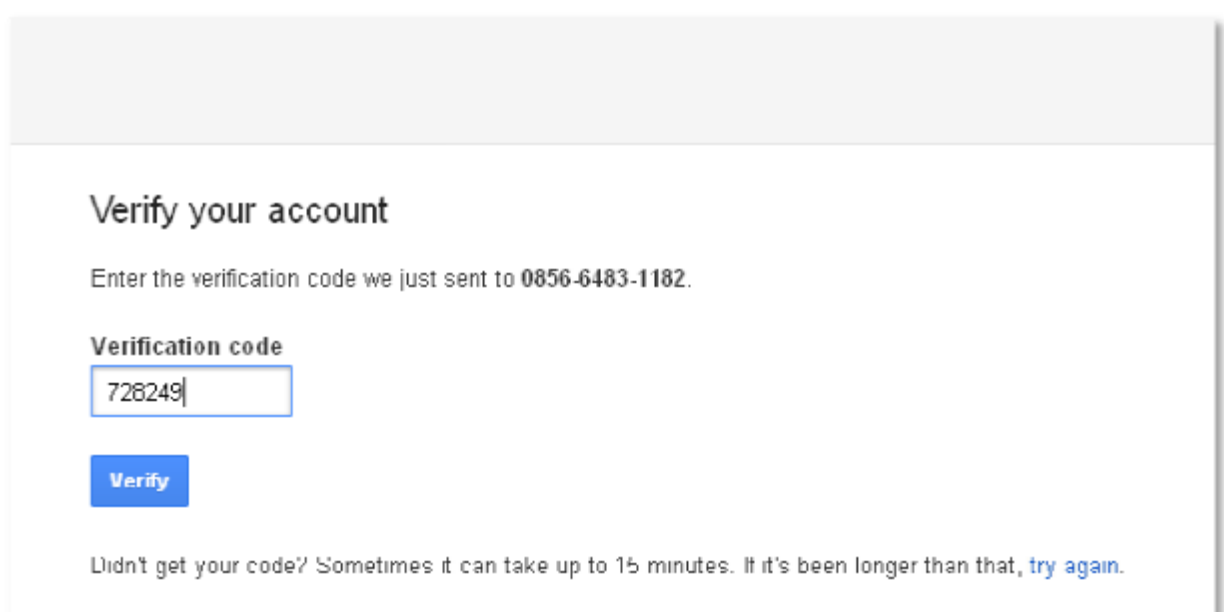

### Anda akan mendapatkan pesan/SMS pada handphone anda, ketikkan kode yang diberikan pada verification code, kemudian klik **Verify**.

Ikuti petunjuk lainnya, kemudian setelah itu akan muncul email siap digunakan.

2. Cara membuat blog di Blogger

Silahkan buka situs [http://www.blogger.com](http://www.blogger.com/)

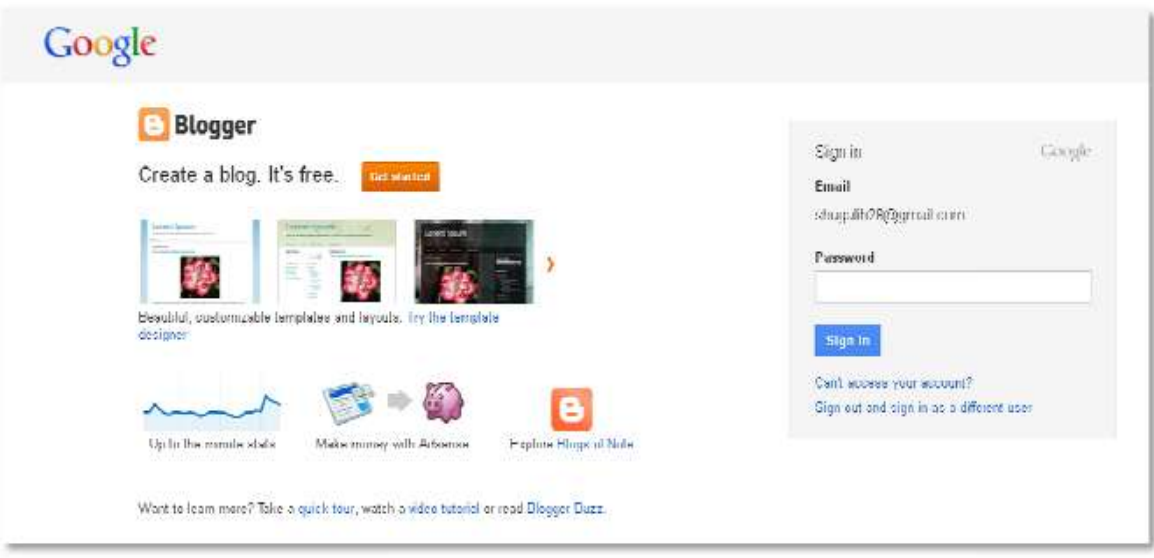

Create a blog. It's free.

Get started

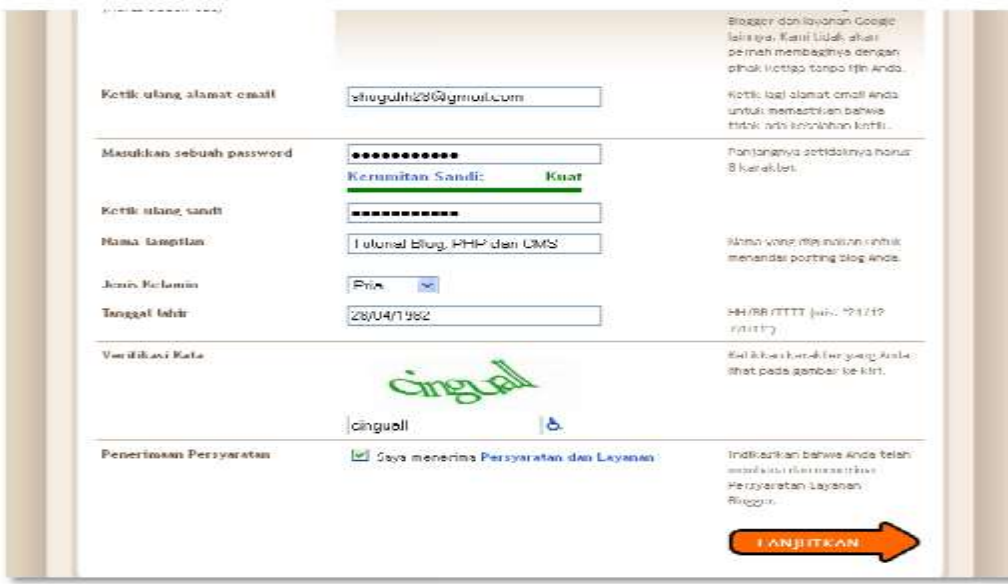

Isikan data, Klik **LANJUTKAN**

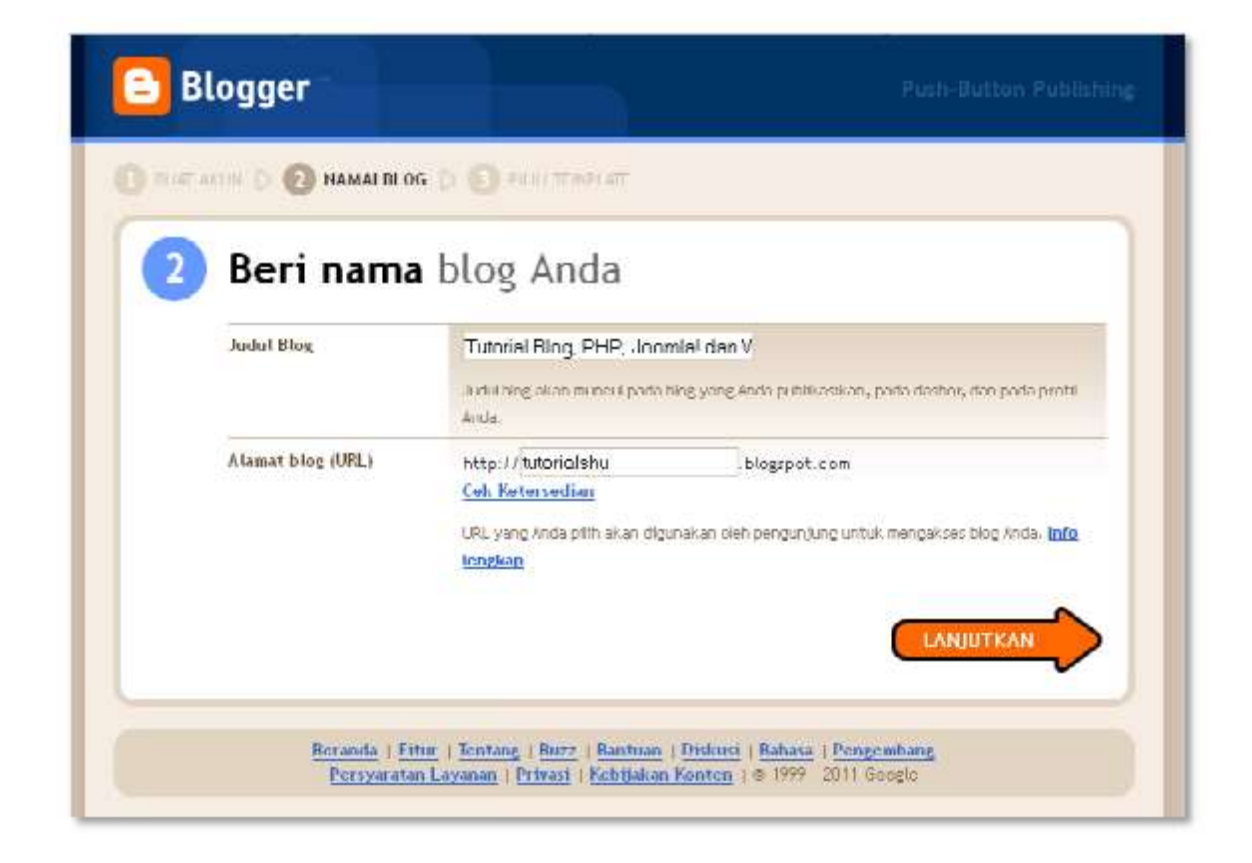

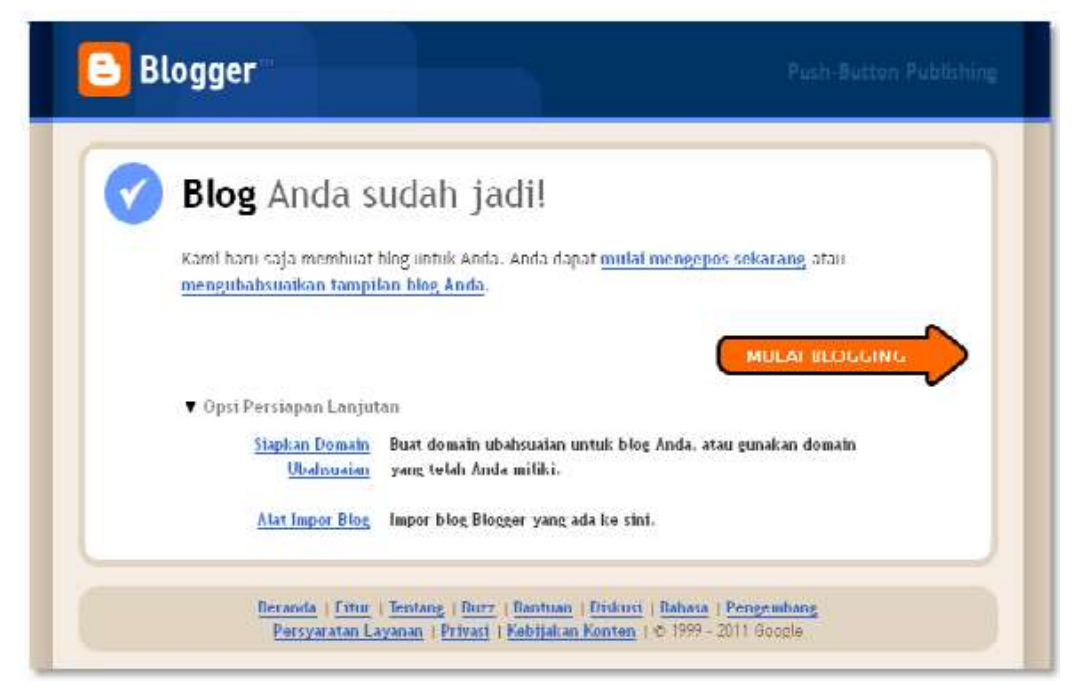

Blog Anda sudah selesai dibuat, klik **MULAI BLOGGING**

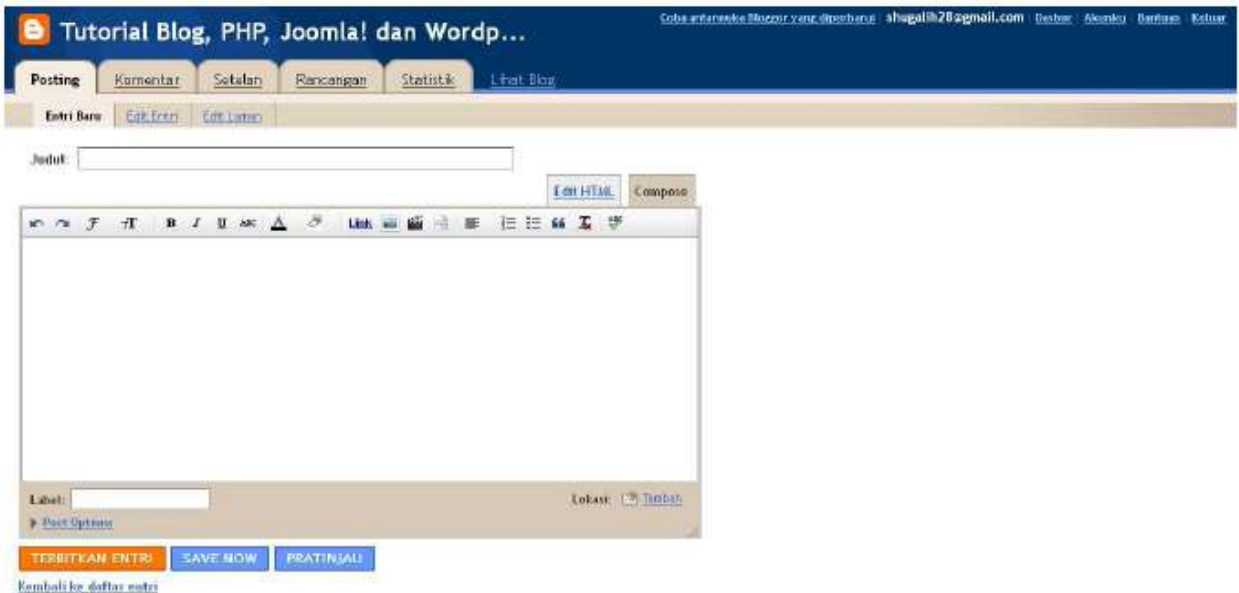

Pada layout ini kita sudah langsung masuk ke halaman Admin Blog / Dasbor. Dapat langsung mencoba mengisi artikel yang anda inginkan dengan mengetikkan judul dan artikel.

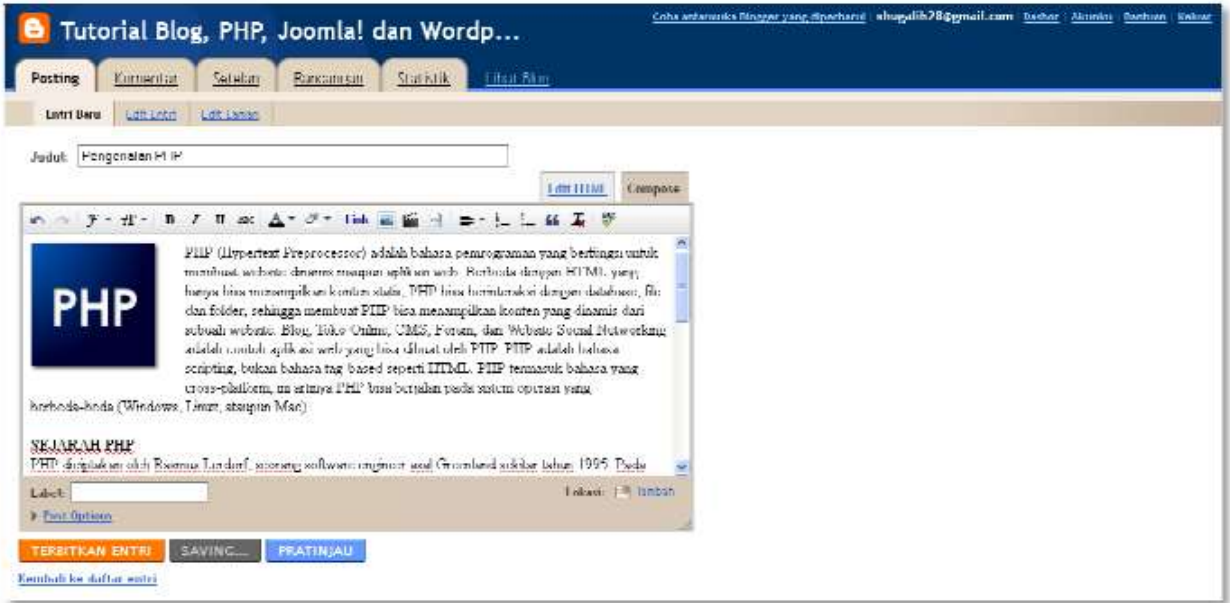

Contoh tampilan pengisian / posting artikel. Klik **TERBITKAN ENTRI** Dan berikut adalah tampilan dari blog anda.

#### shugalih Ri@gmail.com Fotti Ram, Thosaiti. Katus Tutorial Blog, PHP, Joomla! dan Wordpress RABU, 21 DESEMBER 2011 PERGINDI ä M Join this site<br>with Gross Critics Come Pengenalan PHP PHP (Hypertext Preprocessor) adalah bahasa permugraman There was no members yet De the first! vang berhingsuightik membuat website dinamis maunun aplikasi. .<br>web. Berbeda dengan I II ML yang hanya bisa menampilkan PHP kunten statis, PHP bisa berinteraksi dengan database, file dan Almedy a member? Sign in ż frities, sehingga membuat PLIP bisa menampilkan kunten yang dinamis dan schuab website. Hing, take Online, CMS, Ferrim, dan Website Social Networking adalah comotoaplikasi web yang Attrary sq cm2 taan verarain zin samanimuming asasan commit apmasi was<br>bisa dibuat nich PHP PHP sidalah bahasa seripting, bukan ▼ 2011 (1) bahasa tag-based seperti HTML PHP termasuk bahasa yang cress-platform, ini artinya · Desember (1) HHH bisa berjalan pada sistem operasi yang berbeda-beda (Windows, Linux, ataupun Pennegatan PH Mac). SEJARAH PHP **RESIDENCE** PHP diciptaken uleh Rasmus Lerdorf, seurang software engineer asal Greenland sekitar tahun 1985. Pada awalnya PHP digunakan Rasmus hanya sebagai pencatat jumlah Tutorial Blog, PHP dan CMS pengunjung pada website pelaadi keliau. Karena itu hahasa tersebut dinamakan Lifest profit territorium Personal Home Page (PHP) loois. Ictap: karena perkembangannya yang cukup disukai oleh komunistasnya. Saat ini, 1111' adalah server side songting yang paling banyak digunakan di website website di seluruh dunia, dengan versi sudah mencapai versi 5 dan statistiknya tenus bertambah ( www.php.net/usage.php.) SYARAT UNTUK MENJALANKAN PHP Untuk dapat brejalan, PHP membatuhkan web server, yang berhapas untuk memperisas. tie-tie abn dan mencurrekan basi nemmer san untuk ditamakan di brawer cient. Click

1. Cara setting blog di Blogger

Hal pertama yang penting anda lakukan agar blog anda di blogger mempunyai performa yang baik adalah melakukan beberapa Setting atau pengaturan. Sebagai bahan inspirasi bagaimana cara melakukan setting blog di blogger, berikut Kolom Tutorial tuliskan cara pengaturan blog di blogger (pastikan anda memilih bahasa indonesia agar sesuai dengan tutorial di bawah ini:

- 1. Silahkan login ke Blogger dengan ID anda.
- 2. Klik **Setelan**.

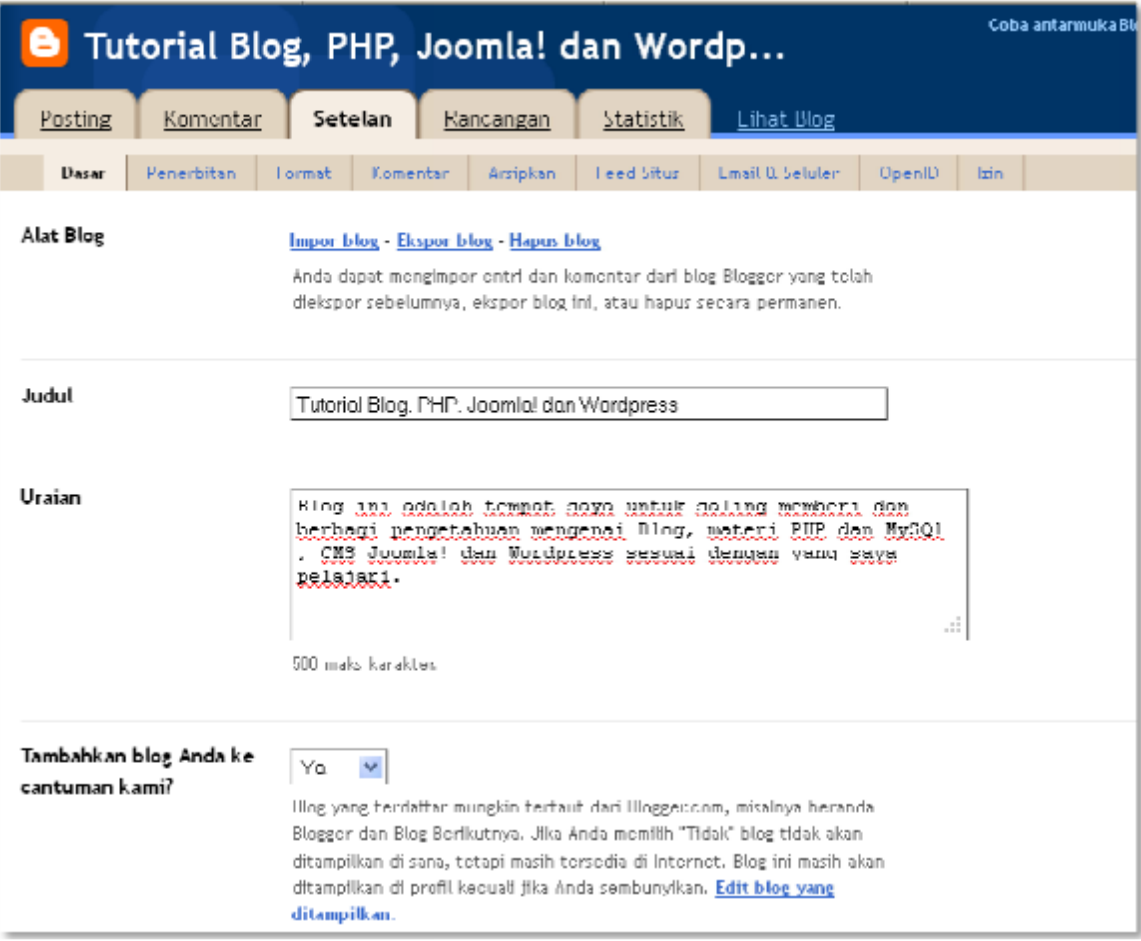

Beberapa pengaturan dalam menu **Dasar**, antara lain:

- **Alat Blog : Impor blog**  $\rightarrow$  ini adalah faslitas untuk mengimpor data dari komputer anda (ini biasanya dilakukan ketika transfer blog) tidak usah di klik, biarkan saja.
	- **Ekspor blog** → ini adalah fasilitas untuk mengekspor data blog dari server blogger ke komputer anda. Fasilitas ini disebut juga sebagai fasilitas Backup blog. Disarankan agar anda membuat backup data ke komputer anda, minimal satu minggu sekali. Data backup tersebut sewaktu ketika anda ingin mentransfer ke blog lain di blogger, atau bisa juga untuk migrasi ke blog yang lain seperti Wordpress.
- **Hapus blog** → Fasilitas untuk menghapus blog anda. Jika anda tidak berniat untuk menghapus blog, maka jangan sekali-sekali klik link ini.makeityourring diamond engagement rings

### **Judul :** isi dengan judul blog yang anda inginkan. Contoh : My personal blog

**Uraian :** isi dengan deskripsi blog yang ingin ditampilkan, sebaiknya ini diisi jangan dikosongkan. Contoh : Kehidupan masa kecilku.

**Tambahkan blog Anda ke cantuman kami? :** disarankan untuk memilih opsi

**Biarkan mesin pencari menemukan blog Anda? :** Pilih Ya, agar blog anda dapat di index oleh mesin pencari seperti Google, Yahoo atau Bing.

**Tampilkan Editing Cepat di Blog Anda? :** Boleh pilih Ya atau Tidak.

**Tampilkan Link Posting Email? :** Ini berupa icon email, jika anda menginginkan agar pengunjung blog dengan mudah mengirimkan email ke teman mereka tentang blog anda, maka Pilih Ya. Namun jika tidak, silahkan pilih Tidak.

**Konten Dewasa? :** Jika blog anda nantinya akan berisi hal-hal yang besifat dewasa seperti menampilkan artikel, gambar, atau video wanita seksi, dll maka pilih Ya. Namun, jika blog anda berisi hal-hal yang aman diakses oleh anak kecil, pilih Tidak. Sebagai catatan, jika anda memilih opsi Ya, maka nantinya ketika diakses blog anda akan ada peringatan bahwa berisi konten dewasa.

**Pilih editor entri :** Ini adalah pilihan untuk post editor.

**Editor vang diperbarui**  $\rightarrow$  ini adalah post editor terbaru yang dimiliki oleh blogger, banyak fasilitas baru yang terintegrasi dalam post editor ini seperti tombol More untuk memotong artikel di blog anda.

**Editor lama**  $\rightarrow$  ini adalah post editor lama yang dimiliki blogger namun masih bisa anda gunakan, ada beberapa toolbar terdapat dalam post editor lama, namun tidak disediakan lagi di post editor baru, jadi silahkan pilih mana yang anda mau.

**Sembunyikan mode penyusunan** → pilihan ini khusus bagi anda yang sudah mahir dengan kode HTML, jika anda tidak menguasai tentang HTML, jangan gunakan post editor ini.

**Aktifkan transliterasi? :** Pilih Aktifkan jika post editor anda ingin mendukung ke translasi Hindi, Kannada, Malayalam, Tamil, atau Telugu. Pilih Nonaktifkan jika post editor anda tidak ingin ada translasi bahasa tersebut.

Akhiri pengaturan menu Basic dengan klik tombol **SIMPAN SETELAN**.

3. Penerbitan

Ya.

merupakan fasilitas untuk mengubah nama domain anda di blogger dengan nama domain milik anda sendiri. Misal : http://namabloganda.blogspot.com menjadi [http://namabloganda.com](http://namabloganda.com/)

4. Format

Beberapa pengaturan dalam menu Format :

**Tampilkan sebanyak mungkin :** tulis jumlah post yang ingin tampil di halaman depan blog anda. Contoh : Untuk pilihan dropdown disarankan untuk memilih opsi posting, jangan hari.

**Format Header Tanggal :** Pilih format tampilan tanggal yang anda sukai **Format Tanggal Index Arsip :** pilih format tampilan arsip yang anda inginkan.

> **Format Timestamp :** Pilih format tampilan jam yang anda sukai. Jam disini adalah catatan waktu ketika artikel anda di publikasikan di blog.

**Zona Waktu :** Sesuikan dengan zona waktu dimana tempat anda berada. **Bahasa :** Pilih bahasa yang dipakai untuk blog anda.

**Konversi ganti baris :** ini adalah fasilitas line break secara otomatis ketika anda klik enter ketika membuat sebuah posting. Fasilitas ini di pakai apabila anda kedepannya tidak akan memposting tentang kode-kode semisal HTML dan lain sebagainya. Pilih Tidak, jika anda berniat nantinya akan memasukkan kode-kode HTML kedalam posting posting anda, misal jika konten blog anda berisi tutorial bahasa HTML, PHP dan lain sebagainya.

**Tampilkan Field Judul :** Pilih Ya ataupun Tidak juga tidak ada masalah. **Tampilkan kolom Link :** Pilih Tidak atau Ya juga tidak ada masalah.

**Aktifkan perataan float :** Pilih Ya, ini adalah agar gambar bisa diatur posisinya dalam postingan. Namun jika pilihan ini mengganggu tampilan blog anda nantinya, pilih saja Tidak.

**Template Entri :** ini adalah fasilitas agar isi dari Templat Entri ini akan selalu muncul pada saat membuat posting. Biasanya fasilitas ini sering di gunakan untuk signature blog, yaitu tulisan atau kode signature disimpan dalam Templat Entri, sehingga ketika anda membuat posting, kode signature tersebut akan secara otomatis muncul tanpa harus menuliskannya secara berulang-ulang.

Akhiri Pengaturan menu Format dengan klik tombol **SIMPAN SETELAN**

5. Komentar

Beberapa pengaturan dalam menu komentar:

**Komentar :** Pilih Tampilkan, jika anda menginginkan agar postingan ada bisa di komentari oleh pengunjung. Pilih Sembunyikan, jika artikel yang anda posting tidak ingin di komentari oleh pengunjung.

### **Siapa yang Bisa Berkomentar** ? **:**

Siapa pun - termasuk Pengguna Anonim  $\rightarrow$  untuk pilihan ini, maka siapa saja dapat berkomentar, termasuk Pengguna Anonim atau tanpa identitas jelas.

Pengguna Terdaftar - termasuk OpenID → hanya user yang teregistrasi saja yang bisa berkomentar terhadap artikel anda, yang termasuk Pengguna Terdaftar adalah mereka yang mempunya akun di Google, Live Journal, Wordpress, Type pad, AIM, serta OpenID.

Pengguna dengan Google Account  $\rightarrow$  Yang bisa berkomentar hanyalah mereka yang mempunyai akun google.

Hanya anggota blog ini  $\rightarrow$  Hanya anggota dari blog anda saja yang bisa berkomentar, ini biasanya dipakai jika blog anda adalah untuk komunitas tertentu, misal komunitas pendidikan.

### **Penempatan Formulir Komentar :**

Halaman penuh  $\rightarrow$  halaman blog anda akan di timpa oleh kotak komentar ketika ada pengunjung klik link komentar.

Jendela munculan → Kotak komentar akan muncul dalam jendela baru apabila ada pengunjung yang klik link komentar

Disemat di bawah entri  $\rightarrow$  kotak komentar akan langsung ditampilkan langsung dibawah artikel posting anda, sehingga pengunjung dapat langsung memeberikan komentar tanpa harus klik link komentar. Format kotak komentar yang paling banyak disukai oleh blogger adalah Disemat di bawah entri.

**Default Komentar untuk Entri :** pilih Entri baru memiliki komentar jika artikel post anda ingin ada kotak komentarnya, namun sewaktu-waktu anda bisa saja mematikan fungsi ini ketika melakukan posting. Pilih Entri baru tidak memiliki komentar jika artikel post anda tidak ingin mempunyai kotak komentar, namun sewaktu-waktu anda bisa saja memunculkan fungsi ini ketika melakukan posting.

**Taut balik :** Pilih Tampilkan jika anda ingin menampilkan link ke website yang membuat link ke artikel yang anda buat. Pilih Sembunyikan jika anda tidak ingin menampilkan link ke website yang membuat link ke artikel yang anda buat.

**Bawaan Tautbalik untuk Posting :** pilih Entri baru memiliki Tautbalik jika setiap artikel yang di posting memiliki Backlinks. Pilih Entri baru tidak memiliki Tautbalik jika setiap artikel yang di posting tidak ingin memiliki Backlinks.

**Format Timestamp Komentar :** pilih format tampilan tanggal komentar yang anda sukai.

**Pesan Formulir Komentar :** Tulis pesan yang ingin muncul diatas kotak komentar. Misal : Silahkan anda berkomentar, namun tetap jaga kesopanan dengan tidak melakukan komentar spam.

**Moderasi komentar :** Pilih Selalu jika setiap komentar yang masuk ingin di moderasi terlebih dahulu oleh anda. Pilih Hanya pada entri yang lebih lawas dari jika komentar ingin di moderasi terlebih dahulu terhadapat posting yang umurnya telah anda tentukan. Pilih Tidak pernah, jika komentar yang masuk tidak ingin di moderasi terlebih dahulu dan akan langsung muncul diblog anda. Jangan lupa untuk memasukkan alamat email anda, apabila ketika ada orang yang berkomentar anda akan mengetahuinya melalui email. Atau kosongkan saja apabila anda tidak ingin menerima email pemberitahuan tentang komentar. **Tampilkan verifikasi kata untuk komentar**? **:** Pilih Ya jika ingin menampilkan huruf verifikasi ketika ada yang berkomentar, pilihan ini adalah untuk mencegah terhadap script robot spam yang bisa membombardir blog anda dengan komentar, walaupun begitu pilihan ini mempunyai kekurangan yaitu pengunjung blog anda biasanya malas untuk berkomentar karena merasa ribet ketika berkomentar. Pilih Ya jika tidak ingin menampilkan huruf verifikasi, pilihan ini sedikit rentan terhadap script robot spam, namun biasanya pengunjung akan lebih suka berkomentar karena mudah dilakukan.

**Tampilkan gambar profil dalam komentar**? **:** Pilih Ya jika dalam kometar ingin ditampilkan gambar profile yang berkomentar. Pilih Tidak jika tidak ingin menampilkan gambar profile pemberi komentar.

**Email Pemberitahuan Komentar :** Masukkan alamat email yang ingin dikirim notifikasi apabila ada yang berkomentar. Jumlah maksimal email yang dapat menerima adalah 10 email.

Akhiri pengaturan menu Komentar dengan klik tombol **SIMPAN SETELAN**.

### 6. Arsipkan

Beberapa pengaturan dalam menu arsipkan:

**Frekuensi Arsip :** pilih arsip yang ingin di tampilkan apakah Arsip tidak ada, Harian,Mingguan, atau Tiap Bulan. Disarankan untuk memilih Tiap Bulan. **Aktifkan Halaman Posting? :** Silahkan pilih Ya atau Tidak. Akhiri pengaturan menu Arsipkan dengan klik tombol **SIMPAN SETELAN**.

### 7. Feed Situs

Beberapa pengaturan dalam menu Feed Situs:

**Izinkan Feed Blog :** Silahkan pilih Tak satupun, Singkat, atau Penuh. Disarankan untuk memilih opsi Penuh.

**Posting URL Pengubahan Arah Feed :** isi dengan alamat feed milik anda, ini adalah jika anda telah melakukan burner feed seperti misalnya dengan feedburner. Namun jika belum punya, silahkan dikosongkan saja terlebih dahulu. Untuk pembahasan feed burner akan di posting pada posting selanjutnya.

**Post Feed Footer :** Isi dengan kode yang ingin tampil pada footer post feed. Jika belum mengerti dikosongkan saja terlebih dahulu.

Akhiri Pengaturan menu Feed Situs dengan klik tombol **SIMPAN SETELAN**.

8. Email dan Seluler

Untuk memposting sebuah artikel kedalam blog anda, tidak hanya melalui post editor yang ada di blogger. Namun, anda pun bisa posting artikel melalui email ataupun perangkat seluler anda.

Beberapa pengaturan dalam menu Email & Seluler :

**Alamat BlogSend :** tulis alamat email yang ingin dikirim notifikasi apabila anda mempublikasikan sebuah artikel. Maksimal jumlah yang bisa di kirim adalah sampai 10 buah email, format penulisan email di pisahkan dengan tanda koma ( , ).

**Alamat Pengeposan via Email :** buatlah alamat email blogger untuk mengirimkan posting dari email atau perangkat seluler dengan cara menuliskan pada kotak yang tersedia. Misalkan alamat email anda adalah contohsaja@gmail.com maka anda bisa membuat email blogger menjadi contohsaja.post@blogger.com atau contohsaja.blog@blogger.com atau apa saja menurut anda yang bagus. Tapi ingat, rahasiakan alamat email ini agar orang lain tidak bisa posting ke blog anda

**Alamat pengeposan via email :** Untuk mengaktifkan fitur ini, anda harus memilih opsi Publikasikan segera email, artinya apabila anda mengirimkan email ke alamat diatas, isinya akan langsung diposting ke blog. Jika opsi yang dipilih adalah Simpan email sebagai entri konsep, maka email yang dikirimkan tidak akan langsung dipublikasikan, melainkan akan masuk ke post konsep.

Namun, apabila anda tidak ingin mempublikasikan melalui email, pilih opsi Dinonaktifkan. Fungsi ini banyak juga dipilih dengan alasan keamanan. Jangan lupa akhiri pengaturan menu Email & Seluler dengan klik tombol **SIMPAN SETELAN**.

### 9. Open ID

Di sini tidak ada yang harus di atur, melainkan pemberitahuan bahwa alamat blog anda bisa digunakan sebagai alamat opened

### 10. Izin

Pada menu ini anda dapat menambahkan penulis dengan cara di undang ke email yang anda anggap layak untuk ikut serta menjadi penulis di blog anda.

**Pada Siapa yang bisa melihat blog ini? :** Anda dapat memilih siapa saja yang dapat mengakses blog anda. Opsi Siapapun berarti blog anda terbuka untuk umum atau bisa dibuka oleh siapa saja. Hanya orang-orang yang saya pilih yaitu hanya orang-orang yang di undang oleh anda yang dapat mengakses blog anda dengan cara login terlebih dahulu. Hanya penulis blog berarti hanya penulis saja yang bisa mengakses isi halaman blog anda, Opsi Hanya penulis blog terkadang di gunakan juga pada saat mengganti template, agar blog anda tidak terlihat semrawut ketika mengganti template.

### **3.4 Pengertian HTML**

HTML atau Hypertext Marksup Language merupakan salah satu format yang digunakan dalam pembuatan dokumen dan aplikasi yang berjalan dihalaman web. Sebenarnya, dokumen HTML hanyalah sebuah dokumen teks biasa dan disebut sebagai Markup Language yakni bahasa yang mengandung tanda (tag) tertentu yang digunakan untuk mengatur format tampilan suatu dokumen. Simbol markup yang digunakan oleh HTML ditandai dengan tanda lebih kecil ( < ) dan tanda lebih besar ( > ). HTTP atau Hypertext Transfer Protokol merupakan protokol yang digunakan untuk mentransfer data atau document yang berformat HTML dari web server ke browser (Internet Explorer, Netscape Navigator, NeoPlanet, dll). Dengan HTTP inilah yang memungkinkan Anda menjelajah internet dan melihat halaman web. Untuk membuat dokumen HTML hanya dibutuhkan sebuah aplikasi teks editor biasa. Namun sekarang ini di pasaran terdapat banyak sekali HTML authoring (software yang digunakan untuk membuat atau mendesain halaman web). Tetapi tanpa mengetahui dasar-dasarnya Anda tidak akan memperoleh hasil yang maksimal. Mengapa? Karena walaupun software-software tersebut semakin menawarkan kemudahan dalam membuat halaman web, tetapi biasanya seseorang masih perlu untuk mengedit halaman web tersebut secara manual. Terutama untuk halaman web yang sangat komplek. Dalam tutorial ini Anda akan kami ajak untuk mengetahui dasar-dasar dari desain web. Yang dibutuhkan hanya sebuah word processor. Anda bisa menggunakan Notepad, WordPad, MS Word atau yang lainnya. Tapi yang paling mudah adalah menggunakan Notepad. Setelah anda memahami betul semua tag-tag dasar html, diakhir nanti kita akan belajar membuat halaman web dengan menggunakan web tool.

### **3.4.1 Pengertian Tag pada HTML**

Sebagai sebuah bahasa markup, HTML membutuhkan cara untuk memberitahu web browser bagaimana suatu text ditampilkan. Apakah text itu ditulis sebagai sebuah paragraf, list, atau sebagai link? Dalam HTML, tanda ini dikenal dengan istilah tag. Hampir semua tag dalam HTML ditulis secara berpasangan, tag pembuka dan tag penutup, dimana objek yang dikenai perintah tag berada di antara tag pembuka dan tag penutup. Objek disini dapat berupa text, gambar, maupun video. Penulisan tag berada di antara dua kurung siku. Format penulisan tag: **<tag\_pembuka>**objek yang dikenai perintah tag**</tag\_penutup>**  Contohnya jika kita ingin membuat suatu text dalam sebuah paragraf di tulis tebal atau miring, dalam HTML dapat ditulis sebagai berikut: Ini adalah sebuah paragraf.  $\langle i \rangle$ Hanya kumpulan beberapa kalimat $\langle i \rangle$ . Paragraf ini terdiri dari  $\langle b \rangle$ 3

kalimat</b>. Hasil dari sebagian kode HTML diatas, diterjemahkan oleh browser menjadi: Ini adalah sebuah paragraf. Hanya kumpulan beberapa kalimat.

Paragraf ini terdiri dari 3 kalimat. Tag <i> pada kode HTML diatas memberikan perintah kepada browser untuk menampilkan text secara garis miring  $(i, \text{singkatan dari italic})$ , dan tag  **untuk menebalkan tulisan**  $(b, \text{singkatan dari})$ bold).

Contoh tag:  $\langle p \rangle$  Ini adalah sebuah paragraf  $\langle p \rangle$   $\langle p \rangle$  adalah tag pembuka, dalam contoh ini p adalah tag untuk paragraph  $\langle p \rangle$  adalah tag penutup paragraf. Perbedaannya dengan tag pembuka terletak dari tanda backslash(/) Jika kita lupa memberikan penutup tag, umumnya browser akan "memaafkan" hal ini dan tetap menampilkan hasilnya seolah-olah kita menuliskan tag penutup.

Walaupun hal ini memudahkan kita, namun tidak disarankan. \*pengecualian beberapa tag tidak berpasangan, seperti <br> untuk break (pindah baris) atau  $\langle$ hr $>$  untuk horizontal line (garis horizontal) ditulis dengan  $\langle$ br $/$  $>$ , dan  $\langle$ hr  $\rangle$ . Tag ini dikenal juga dengan sebutan self closing tag.

### **3.5 Membuat struktur dasar HTML**

Sebelum membuat halaman web sebaiknya kita harus memahami struktur dasar HTML terlebih dahulu, untuk membuat struktur dasar HTML ikuti langkah berikut ini.

1. Klik Start klik All Program klik Accessories klik Notepad.

2. Lalu ketikan struktur dasar HTML pada Notepad, seperti gambar berikut ini.

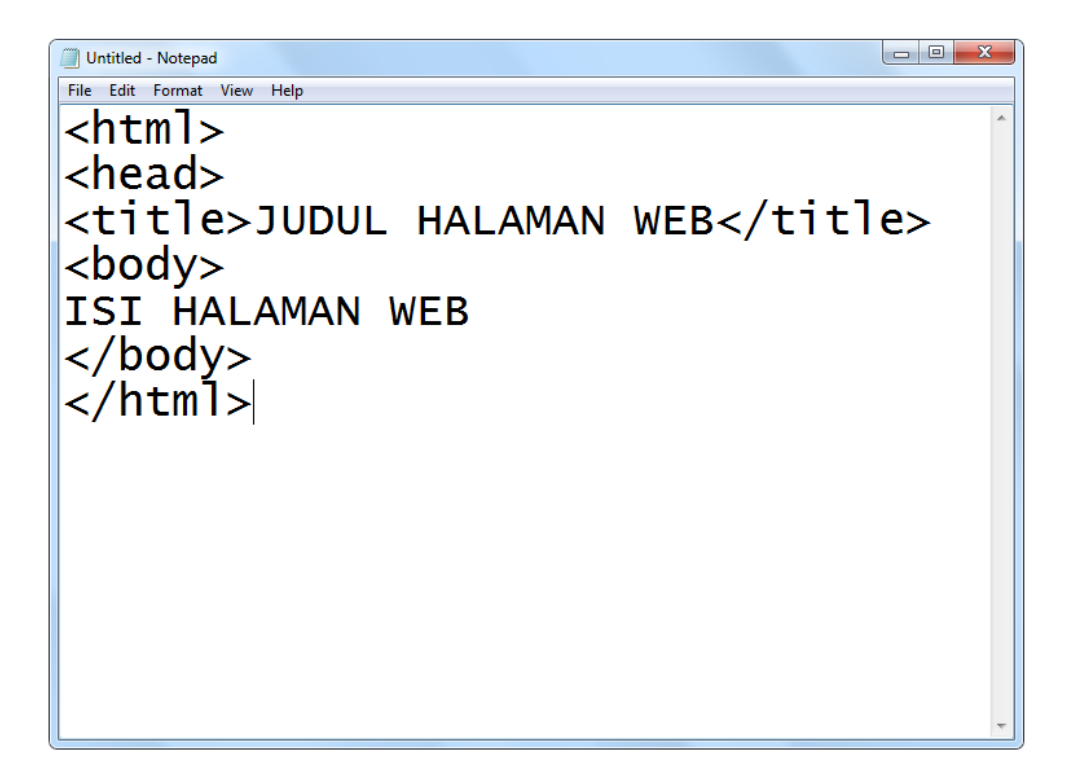

3. Jika sudah kemudian simpan dokumen HTML tersebut dengan cara, klik menu **File**  pilih **Save As…** 

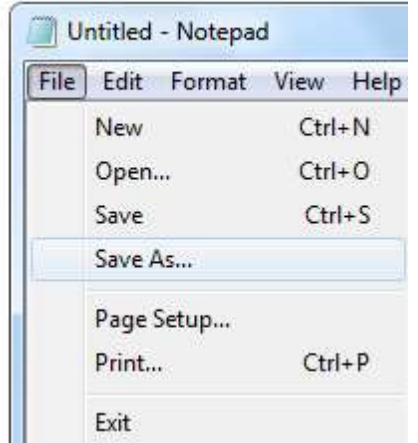

### **Elemen-elemen dasar HTML untuk memformat halaman web**

### **3.5.1 Elemen HEAD**

Bagian Head sebenarnya tidak harus ada pada dokumen HTML, tetapi pemakaian head yang benar akan meningkatkan kegunaan suatu dokumen HTML. Isi bagian head kecuali judul dokumen.

### HASIL LUARAN KEGIATAN

### PERANAN PENGAJAR DALAM KOLABORASI PENYAMPAIAN MATERI PELATIHAN IT TERHADAP SISWA

*Role of Teacher in Collaboration of IT Training for Students*

**M. Arief Soeleman<sup>1</sup> , Pulung Nurtantio A<sup>2</sup> , Pujiono<sup>3</sup> , Noor Ageng Setiyanto<sup>4</sup>**

Email: arief22208@gmail.com<sup>1</sup>, pulung@research.dinus.ac.id<sup>2</sup>, pujiono@dsn.dinus.ac.id<sup>3</sup>, noorageng@dsn.dinus.ac.id<sup>4</sup>

1,2,3,4Fakultas Ilmu Komputer Universitas Dian Nuswantoro

### **Abstrak**

Siswa-siswi asuh dari Lembaga Amil Zakat Universitas Dian Nuswantoro, merupakan lembaga zakat yang dibentuk oleh karyawan muslim Universitas Dian Nuswantoro yang bertujuan memberikan bantuan uang sekolah setiap bulan untuk membayar biaya sekolah bagi siswa siswi sekolah menengah pertama dan sekolah menengah atas di kota Semarang yang tidak mampu untuk tetap bisa menyelesaikan sekolahnya. Motivasi bantuan sekolah untuk anak-anak binaan Lembaga Amil Zakat Udinus yang tidak mampu secara fiansial tetapi memiliki semangat dan kemampuan baik dalam akademik sehingga harus diberikan dukungan moril dan materiil agar tetap bisa meneruskan sekolahnya. Dengan memperhatikan kondisi diatas maka salah satu pendekatan yang perlu diambil adalah dengan peningkatan kualitas pengetahuan siswa siswi penerima LAZ agar tidak gagap terhadap teknologi atau tidak memiliki kemampuan dasar dalam menguasai dunia teknologi informasi. Sebagai seorang pelajar menggunakan teknologi informasi merupakan hal yang sangat minim, hal ini dikarenakan ketidak mampuan mereka memiliki peralatan teknologi informasi yang baik seperti komputer, laptop atau alat *digital mobile*. Disamping hal tersebut disekolah mereka masing-masing belum tentu mendapat pengetahuan teknologi informasi yang cukup karena tidak bersekolah ditempat yang baik fasilitasnya.

*Kunci : pelatihan, teknologi informasi, siswa-siswi binaan*

*.*

### **1. PENDAHULUAN**

Saat ini anak asuh yang di kelola dalam Lembaga Amil Zakat Udinus mencapai lebih dari 40 siswa, hal ini tentunya perlu mendapat perhatian lebih intens agar mereka memiliki bekal yang lebih baik untuk menghadapi tantangan jaman ke depan. Setiap minggu anak-anak mendapat siraman rohani yang bertujuan untuk meningkatkan pemahaman dalam agamanya.

Akan tetapi bekal pengetahuan agama untuk ke depan masih belum cukup untuk meningkatkan pengetahuan dan ketrampilan bagi siswa siswi dalam menghadapi era teknologi yang semakin berkembang sangat cepat. Anak-anak harus memiliki ketrampilan lebih disamping pengetahuan agama yang diperoleh sebagai kegatan mentoring. Banyak siswa-siswi yang belum bisa mengelola keahliaan IT seperti pengetahuan internet, mengelola e-mail, membuat blog dan web site sederhana bagi siswa masing-masing.

Melihat kondisi tersebut diatas maka salah satu langkah yang perlu diambil adalah dengan peningkatan kualitas pengetahuan siswa siswi penerima LAZ agar tidak gagap terhadap teknologi atau tidak memiliki skill dasar dalam menguasai dunia IT. Sebagai seorang siswa-siswi menggunakan teknologi IT merupakan hal yang sangat minim, hal ini dikarenakan ketidak mampuan mereka memiliki peralatan IT yang baik seperti komputer, laptop atau alat digital mobile. Disamping hal tersebut disekolah mereka masing-masing belum tentu mendapat pengetahuan IT yang cukup karena tidak bersekolah ditempat yang baik fasilitas belajarnya.

Dengan peningkatan kualitas sumber daya manusia bagi siswa-siswi penerima zakat diharapkan dapat berpengaruh pada daya saing individu itu sendiri. Sehingga mereka akan lebih percaya diri dalam bersaing diera global, disamping mereka bisa memulai belajar lebih dini tentang IT sehingga akan memiliki ide-ide kreatif dalam membekali pengetahuan yang tidak diperoleh secara langsung disekolah masing-masing.

Adapun langkah yang diambil adalah memberikan keterampilan tambahan pada mereka yang berusia produktif khususnya pengetahuan IT. Salah satu keterampilan yang akan diberikan pada masyarakat adalah keterampilan komputer (IPTEK). Dengan bekal keterampilan komputer diharapkan dapat mampu bersaing untuk mendapatkan pengetahuan yang lebih baik.

Strategi pelatihan dalam penyampaian materi kepada siswa-siswi sebagai bagian dari beberapa faktor yang berpengaruh terhadap pencapaian keberhasilan penyerapan materi bagi peserta pelatihan. Dalam hal ini metode pembelajaran dalam pelatihan untuk penyampaian materi telah terjadi perkembangan yang cukup pesat seiring dengan perkembangan teknologi informasi. Sebagai bagian dari pemanfaatan teknologi informasi, penting sekali memilih pendekatan yang tepat dalam penyampaian materi pelatihan kepada siswa-siswi yang berbeda tingkat kemampuan dan pemahaman dalam bidang teknologi informasi.

Adanya perkembangan konsep daam strategi pembelajaran khususnya dalam penyampaian pelatihan dari *teacher-centered* ke *learner-centered* mendorong pemberi materi menggunakan pendekatan yang tepat sehingga capaian dari proses dapat diserap oleh peserta pelatihan.

Salah satu pendekatan dalam pembelajaran adalah penerapan *e-learning,* merupakan bagian yang banyak diadopsi oleh dunia pendidikan, sehingga semakin banyak yang telah menerapkan konsep tersebut. Dari hasil kajian telah disimpulkan bahwa e*-Learning* sangat membantu dalam menyelesaikan masalah pendididkan di banyak negara maju, di Indonesia dengan perkembanagn teknologi informasi dan dengan UU Sistem Pendidikan Nasional yang telah mengizinkan diterapkannya alat bantu pembelajaran elektronik (Undang-undang Sisdiknas, 2003). Akan tetapi model pembelajaran e-learning ini lebih tepat dilakukan untuk proses yang bersifat jangka panjang.

### **2. TINJAUAN PUSTAKA**

Belajar dilihat dari sudut pandang pendekatan kognitivisme, merupakan perubahan tentang persepsi dan pemahaman. Adanya terjadi suatu perubahan persepsi dan pemahaman tidak identik dalam bentuk perubahan perilaku yang dapat diobservasi. Pendekatan ini disimpulkan adanya setiap orang yang telah mempunyai pengalaman dan pengetahuan di dalam dirinya, hal ini tertata dalam bentuk struktur *kognitif*.

Pada pendekatan lain, bahwa pengetahuan dibangun dalam diri individu melalui proses interaksi yang saling terkait dengan lingkungan. Proses ini tidak diskontinue, terpisah-pisah dan melalui proses yang mengalir, bersambung-sambung, menyeluruh. Ibarat seseorang yang memaikan musik, ia tidak memahami not-not balok yang terpampang di partitur sebagai informasi yang saling lepas berdiri sendiri, tapi sebagai kesatuan yang secara utuh masuk ke pikiran dan perasaannya.

Pada pendekatan *kognitif* merupakan pendekatan yang cenderung kepada psikologi dibanding teori belajar, dalam penerapannya proses pembelajaran tidaklah mudah. Disamping itu pendekatan ini dianggap lebih sulit diterapkan secara murni karena tidaklah mungkin memahami "struktur *kognitif*" yang ada dalam benak setiap siswa. Ditahapan lanjut (*advanced*), seringkali tidak mudah untuk memahami dan mengidentifikasi pengetahuan yang sudah ada dalam benak siswa, sehingga antara pengetahuan dan pengalaman yang dimiliki siswa sudah terlalu majemuk untuk dikenali secara tuntas, apalagi hanya dengan menggunakan beberapa *pre test (Carla Limongelli, et.al, 2009).*

### **3. METODE PENELITIAN**

Kolaborasi yang ditentukan oleh American Heritage Dictionary adalah "bekerja untuk bekerja bersama-sama dengan orang lain atau bersama-sama terutama dalam upaya intelektual. "Memang, literatur pembelajaran kolaboratif menunjukkan bahwa pembelajaran kolaboratif adalah, pertama dan terutama, latihan intelektual sosial yang berkaitan dengan penciptaan pengetahuan baru, di mana masalah atau tugas diajukan, dan solusi atau solusi dicari (Brody, Bruffee, 1995). Pembelajaran kolaboratif adalah didasarkan pada konstruktivisme sosial (Bruner, Dewey, 1916; Piaget, 1973; Vygotsky, 1978), dan berkaitan dengan menciptakan pengetahuan baru; terhadap tujuan ini, guru berfungsi sebagai fasilitator (Ornstein & Hunkins, 1998) atau membimbing (Dewey, 1916) ke proses sosial penemuan. Dengan demikian, pembelajaran kolaboratif berkaitan dengan menumbuhkan siswa independensi, suasana perbedaan pendapat, kurangnya struktur kelompok, dan gratis pertukaran ide. Dalam pembelajaran kolaboratif, kelompok akan berusaha menjawab a pertanyaan, atau menghasilkan solusi untuk masalah; Namun, tidak ada yang bersamaan tujuan bahwa setiap anggota kelompok akan belajar dari pengalaman. Pembelajaran kolaboratif dapat dianggap berwawasan ke luar, tidak terstruktur proses kelompok di mana tujuan utama kelompok adalah untuk menghasilkan, melalui interaksi kreatif, solusi atau solusi terbaik - yaitu, konstruksi pengetahuan (Brody, 1995).

### **4. HASIL DAN PEMBAHASAN**

Pada dua model kooperatif dan kolaboratif keduanya adalah proses kelompok kecil, kooperatif dan pembelajaran kolaboratif adalah proses yang berbeda secara substantif dengan tujuan yang berbeda. Model kooperatif adalah proses yang sangat terstruktur yang dicirikan oleh tingkat individu yang tinggi akuntabilitas, interdependensi anggota positif, dan keterampilan sosial pengembangan. Interdependensi positif adalah pusat pengembangan lingkungan pembelajaran kooperatif dan, kemudian, untuk komitmen keberhasilan masing-masing dan setiap anggota kelompok: ini adalah jantung dari model belajar kooperatif (Johnson et al., 1998).

Sebaliknya, pembelajaran kolaboratif tidak berbagi elemen kooperatif juga tidak berbagi tujuan umum pembelajaran kooperatif. Model belajar kolaboratif adalah proses kelompok kecil yang tidak terstruktur yang berkembang pada kemandirian, pemikiran bebas, dan perbedaan pendapat. Tujuan dari pembelajaran kolaboratif proses adalah membuat anggota kelompok memikirkan dan memecahkan masalah- masalah yang mungkin tidak memiliki jawaban spesifik, atau beberapa solusi. Pendeknya, tujuan pembelajaran kolaboratif adalah untuk menciptakan pengetahuan baru melalui konteks sosial. Meskipun anggota kelompok diharapkan bekerja sama, tidak ada komitmen kepada anggota kelompok yang masingmasing akan belajar dan menjadi sukses sebagai hasil dari proses. Pembelajaran kolaboratif adalah, pada dasarnya, seorang intelektual proses dalam kerangka sosial laissez-faire.

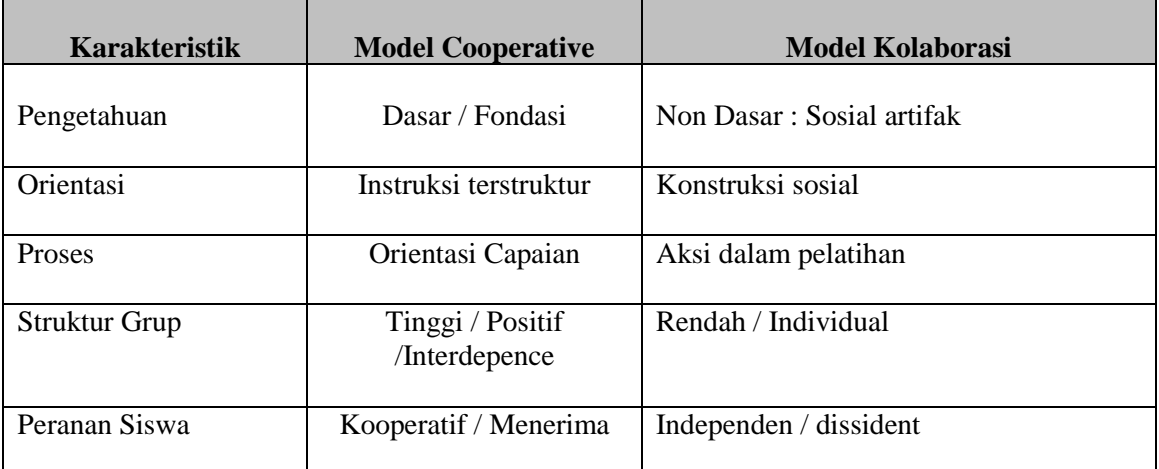

### Tabel 1. Perbedaan Model Cooperative dan Kolaborasi

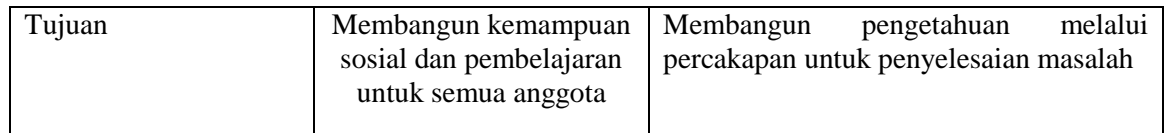

Sebelum melakukan proses pelatihan siswa-siswa diberikan suatu model tanya jawab yang bertujuan untuk menggali tingkat pemahaman dari masing-masing terhadap materi yang akan disampaikan. Adapun beberapa pertanyaan digali tentang email meliputi cara membuat dan pengelolaan, kemudian pemahaman tentang blog, cara membuat dan mengelola serta pembuatan website sederhana.

Dari beberapa pertanyaan awal banyak siswa siswi yang hanya mengetahui sekilas tentang mengelola email, kemudian kaitannya email dengan pembauatan blog pribadi serta hampir 99 persen siswa belum pernah belajar membuat website pribadi. Dengan demikian maka dilakukan pelatihan mulai dari awal mengenal email sampai dengan membuat, kemudian membuat blog pribadi menggunakan blogspot serta mendesain website dengan menggunakan bahasa html.

Ternyata siswa-siswi sangat antusias dalam mengikuti proses pelatihan, hal ini ditunjukkan dari proses interaktif tanya jawab dan pendampingan dari asisten terhadap beberapa masalah yang ditemui ketika mendesain blog dan web. Dengan melakukan pengamatan dan pendampingan secara intensif siswa-siswi LAZ ternyata memiliki kemampuan yang baik dalam menyerap materi yang disampaikan oleh instruktur dan asisten yang melakukan pendampingan.

Ada beberapa hal yang menjadi kendala dalam proses pelatihan ini. Beberapa siswa masih ada yang belum mengenal peralatan komputer secara baik, hal ini disebabkan karena keterbatasan latar belakang dari asal sekolah yang dijadikan tempat belajar siswa tidak pernah memberikan pengenalan peralatan komputer. Kemudian kendala yang lain adalah pemahaman beberapa istilah yang menggunakan bahasa asing ketika membuat email, website juga ikut berperan dalam kecepatan menerima materi yang diajarkan.

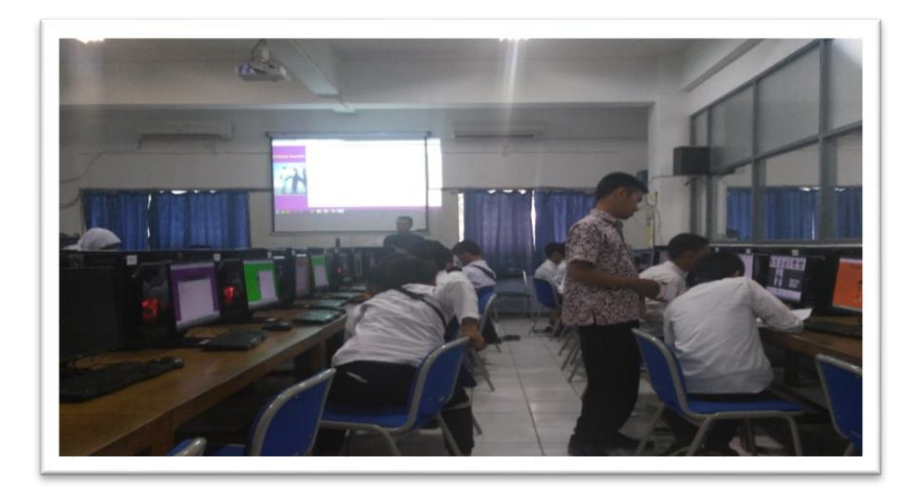

**Gambar 1. Pendampingan oleh Asisten**

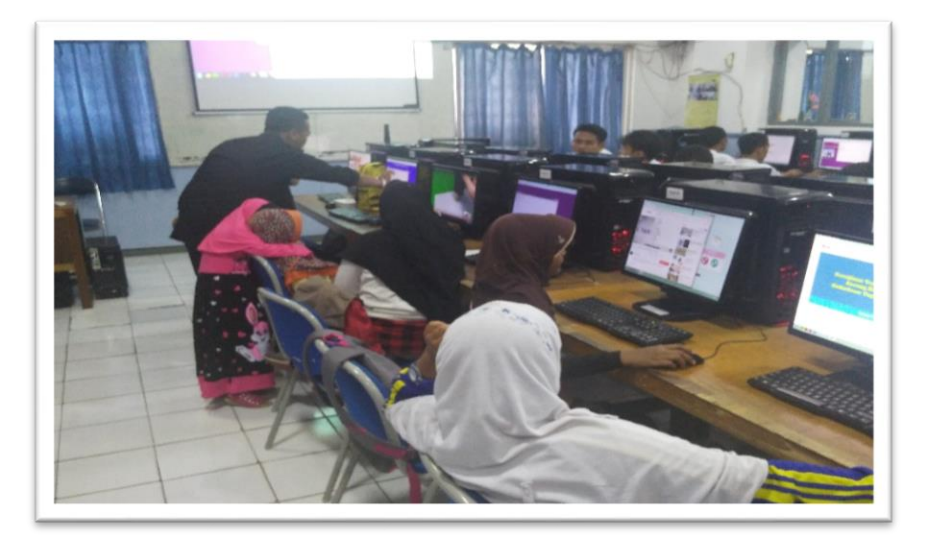

**Gambar 2. Instruktur memberi pengarahan secara interaktif**

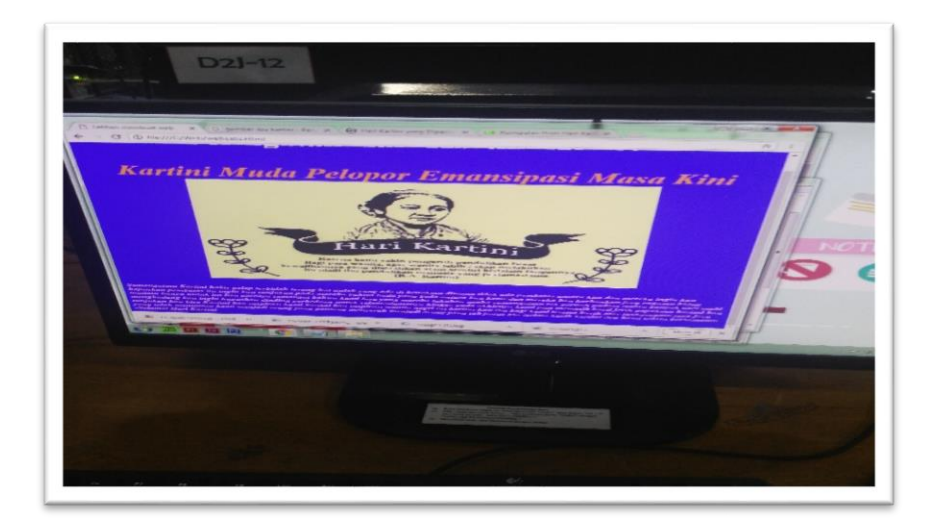

**Gambar 3. Salah satu hasil website sederhana dengan HTML**

### **5. EVALUASI**

Evaluasi merupakan tahapan penting dalam melakukan proses pelatihan khususnya transfer pengetahuan dibidang teknologi informasi. Tahapan evaluasi yang dilakukan terdiri dari memberikan beberapa penugasan untuk melakukan perubahan pada beberapa desain web, blog, dimana penugasan ini untuk menguji daya ingat dan kreatifitas dari siswa-siswi dalam menguasai sedikit materi yang telah diajarkan. Meskipun dilakukan evaluasi tetapi tidak memberikan justifikasi nilai terhadap peserta pelatihan.

### **6. KESIMPULAN**

Dari kegiatan Ipteks bagi Masyarakat, khususnya siswa siswi penerima bantuan pendidikan oleh Lembaga Amil Zakat Universitas Dian Nuswantoro dapat di simpulkan beberapa hal diantaranya bahwa :

a. Kegiatan pelatihan IT bagi siswa – siswi sangat diperlukan dalam rangka meningkatkan kemampuan tambahan bagi siswa agar memiliki skill dan pengetahuan lebih. Pada dasarnya siswa-siswi sudah mendapat pengenalan komputer ketika disekolah, akan tetapi pengetahuan pembuatan blog, email dan web pribadi belum pernah mereka dapatkan selama belajar di bangku sekolah;

- b. Bahwa untuk keberhasilan kegiatan tersebut sangat bergantung terhadap pemateri dalam menyampaikan bahan pelatihan. Hal ini lebih disebabkan bahwa tidak meratanya kemampuan siswa dalam satu kelas pelatihan;
- c. Asisten dalam kegiatan perlu lebih aktif agar siswa lebih cepat berinteraksi terhadap materi yang disampaikan oleh pemateri.

### **DAFTAR PUSTAKA**

- Assaf, L. C. (2005). Staying connected: Student teachers' perceptions of computer- mediated discussions. *The Teacher Educator*, *40*(4), 221-235.
- Brody, C. M. (1995). Collaboration or cooperative learning? Complimentary practices for instructional reform. *The Journal of Staff, Program & Organizational Development*, *12*(3), 133-143.

Brookfield, S., & Preskill, S. (1999). *Discussion as a way of teaching: Tools and techniques for democratic classrooms*. San Francisco: Jossey-Bass.

- Bruffee, K. A. (1995, January/February). Sharing our toys: Cooperative learning versus collaborative learning. *Change*, pp. 12-18.
- Bruner, J. S. (1996). *The culture of education*. Cambridge, MA: Harvard University Press.
- Cannon-Bowers, J. A., Salas, E., & Converse, S. A. (1990). Cognitive psychology and team training: Shared mental models in complex systems.
- Carlsmith, K. C., & Cooper, J. (2002). A persuasive example of cooperative learning. *Teaching of Psychology*, *29*, 132-135.
- Carla Limongelli, Filippo Sciarrone, Marcom Temperini, and Giulia Vaste *, Adaptive Learning with the LS-Plan System: A Field Evaluation*, IEEE Transactions on Learning Technologies, Vol. 2, No.3, July-September 2009.
- Deatz, R. C., & Campbell, C. H. (2001). *Applications of cognitive principles in distributed computer-based training* (Research Product 20-01-03).
- Alexandria, VA: U.S. Army Research Institute for the Social and Behavioral Sciences.
- Dewey, J. (1916). *Democracy and education*. New York: The Free Press

Undang-undang No.20 Tahun 2003 tentang Sistem Pendidikan Nasional

The 2006 *Nonprofit and Association E-Learning Survey* represents a continuation of the work begun in 2004 with the first comprehensive survey of e-learning. [www.isophinstitute.com/shared/asset.](http://www.isophinstitute.com/shared/asset) Diunduh 20 Agustus 2008

- Iva'n Marti'nes-Ortiz, Jose'-Luis Sierra, and Baltasar Ferna'ndez-Manjo'n*, Authoring and Reenginering of IMS Learning Design Units of Learning*, , Senior Member, IEEE Transacsion, July-September 2009.
- Nikos Tsianos, Zacharias Lekkas, Panagiotis Germanakos, Costas Mourlas, and George Samaras, *An Experimental Assessment of the Use of Cognitive and Affective Factors in Adaptive Educational Hypermedia*, *Evaluation*, IEEE Transactions on Learning Technologies , Vol. 2, No. 3, July-September 2009.
- Yuh-Ming Cheng, Lih-Syhang Chen, Hui-Chuang, Sheng-Feng Weng, Yong-Guo Chen, and Chyi-Her Lin , Building a General Purpose Pedagogical Agent in a Web-Based Multimedia Clinical Simulation System for Medical Education, , *Evaluation*, IEEE Transactions on Learning Technologies Vol. 2, No. 3 JULY-September 2009